# *VarioTrack* Regulador de carga solar MPPT

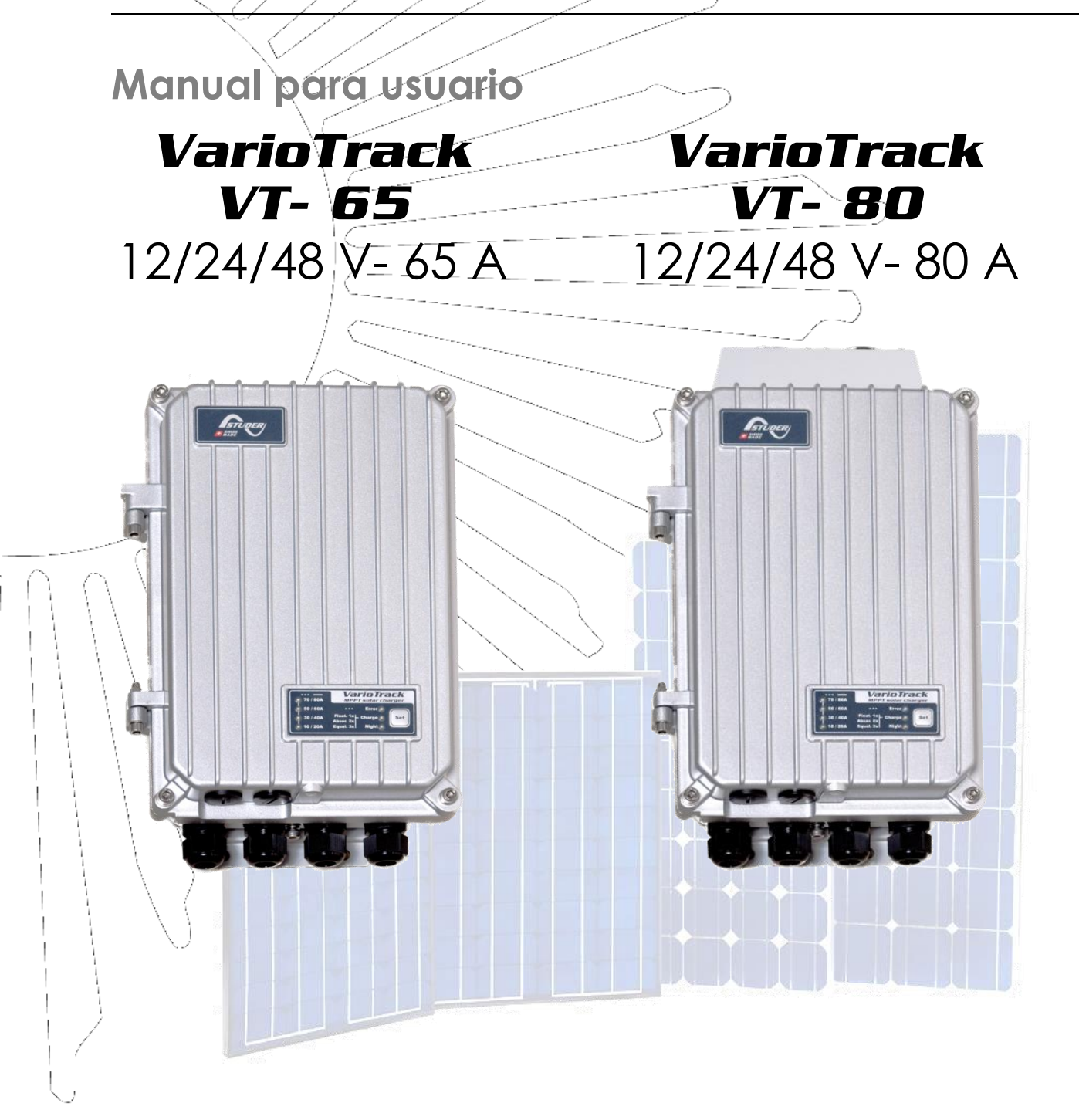

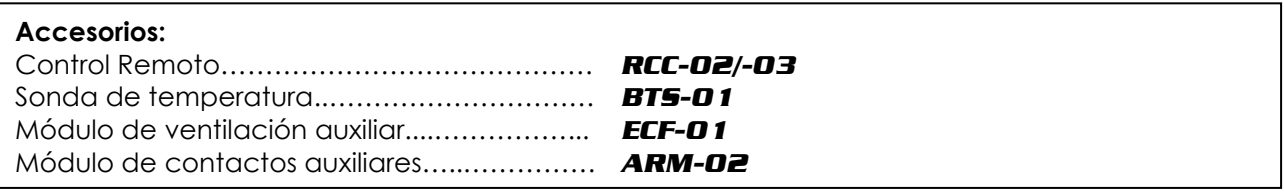

<span id="page-0-0"></span>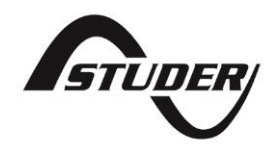

Studer Innotec SA **VarioTrack**

# Índice

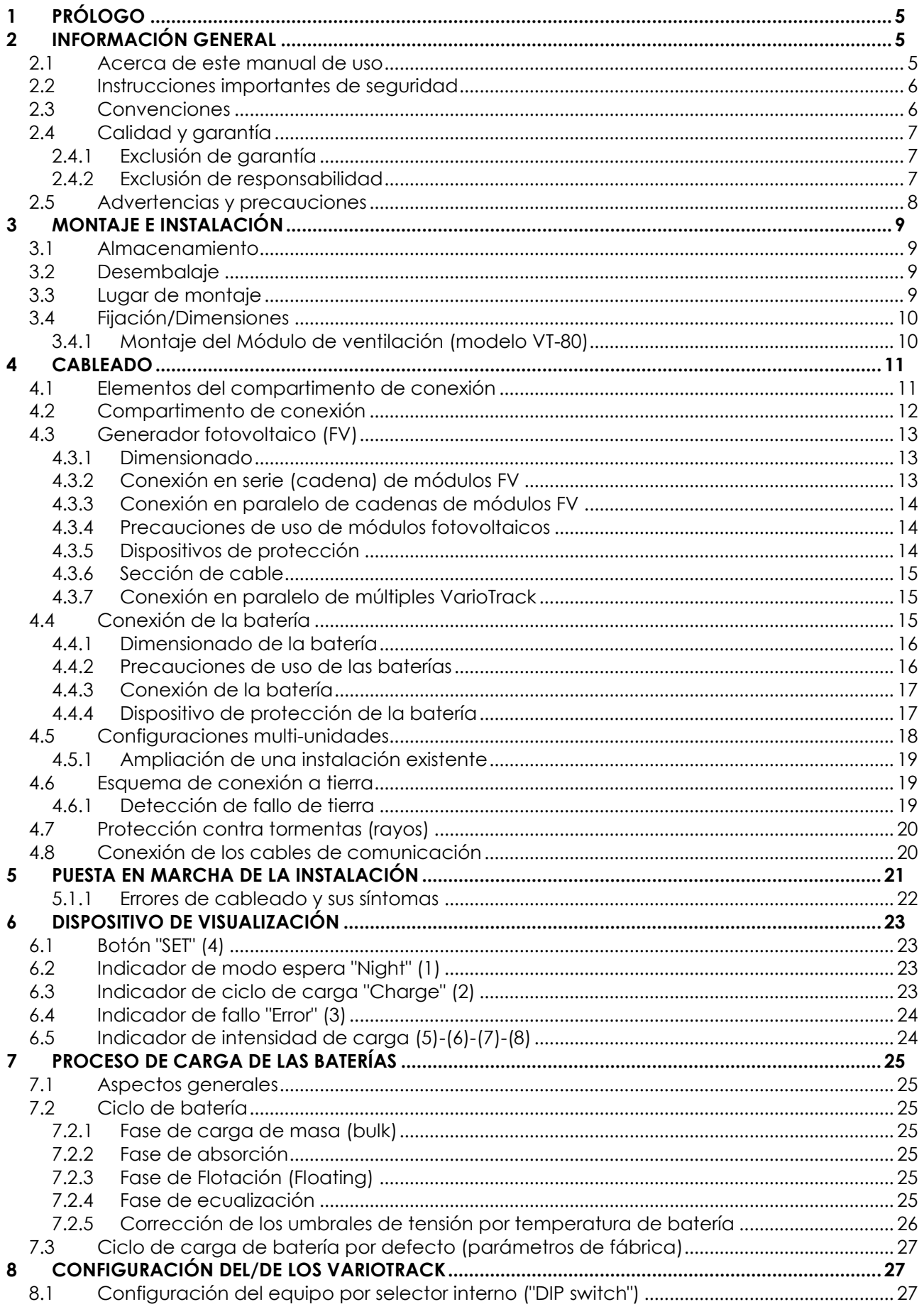

![](_page_3_Picture_16.jpeg)

## <span id="page-4-0"></span>**1 PRÓLOGO**

¡Enhorabuena! Está a punto de instalar y de utilizar un equipo de la gama VarioTrack. Ha elegido un equipo de alta tecnología que desempeñará una función esencial en la producción de energía de su instalación eléctrica solar. El VarioTrack se ha diseñado para funcionar como un cargador solar de batería con funciones avanzadas y totalmente parametrables que le permitirán garantizar un perfecto funcionamiento de su sistema de energía.

Cuando se conecta el VarioTrack a baterías y a paneles fotovoltaicos, éste recarga automáticamente las baterías de manera óptima y con toda la potencia solar disponible. La precisión de su algoritmo de búsqueda de punto máximo de funcionamiento, el rendimiento elevado, el bajo autoconsumo y el modo de espera nocturno garantizan una valorización óptima de la energía producida por los módulos solares.

El perfil de carga se puede configurar libremente en función del tipo de batería utilizada o del modo de uso. La tensión de carga se corrige en función de la temperatura gracias al sensor externo opcional BTS-01.

El centro de control, visualización y programación RCC-02/-03 (opcional) permite una configuración óptima del sistema y garantiza al usuario un control permanente sobre todos los parámetros importantes de la instalación con una interfaz de visualización clara. También permite el registro de los datos del sistema para poder analizar más tarde su funcionamiento (datalogging).

Se pueden instalar varios cargadores en paralelo ofreciendo una modularidad y una flexibilidad que permite dimensionar el sistema en función de sus necesidades energéticas específicas.

El VarioTrack funciona como un equipo independiente, pero también está diseñado para ser integrado en un sistema de energía Studer con los inversores-cargadores Xtender, el monitor de batería BSP, el módulo de configuración y de visualización RCC-02/-03, etc. Estos distintos equipos juntos tienen un comportamiento sincronizado para una mejor gestión de la batería y del recurso solar.

Con el fin de garantizar una buena puesta en marcha y un funcionamiento óptimo de su instalación, le invitamos a leer detenidamente el presente manual. Contiene toda la información necesaria relativa al funcionamiento del regulador VarioTrack. La instalación de un sistema de estas características requiere competencias particulares y debe ser realizada por personal perfectamente formado y al corriente de las normas locales vigentes.

## <span id="page-4-1"></span>**2 INFORMACIÓN GENERAL**

## <span id="page-4-2"></span>**2.1 ACERCA DE ESTE MANUAL DE USO**

El presente manual contiene la información y los procedimientos necesarios para la instalación, la configuración, el uso y la identificación de errores de funcionamiento del regulador de carga VarioTrack. No contiene información relativa a los módulos fotovoltaicos (FV) o baterías de distintas marcas que puedan conectarse. Para ello deberá consultar los manuales propios de cada fabricante.

Incluye los modelos y accesorios siguientes:

- Cargador: *VarioTrack VT-65* **–** *VarioTrack VT-80*
- Sonda de temperatura: *BTS-01*
- Módulo de ventilación: *ECF-01*
- Módulo de contactos auxiliares: *ARM-02*

Nota: el cargador solar VarioTrack dispone de prestaciones distintas en función de si incluye el módulo de ventilación (modelo con la referencia VT-80) o si no incorpora dicho módulo (modelo con la referencia VT-65). También es posible añadir posteriormente el módulo de ventilación ECF-01 en un modelo VT-65. En este caso, las prestaciones y características obtenidas serán las de un VT-80.

![](_page_4_Picture_18.jpeg)

El presente manual es parte integrante del equipo y debe estar a disposición del usuario y del instalador. Debe estar siempre a proximidad de la instalación para poder ser consultado siempre que sea preciso.

### <span id="page-5-0"></span>**2.2 INSTRUCCIONES IMPORTANTES DE SEGURIDAD**

El presente manual contiene instrucciones importantes de seguridad. Lea detenidamente las instrucciones de seguridad y de uso antes de utilizar el VarioTrack. Respete todas las advertencias indicadas tanto en el equipo como en este manual, relativas al funcionamiento y a la utilización.

Para una mayor claridad del presente manual, el equipo se denomina VarioTrack, unidad o equipamiento cuando la descripción de funcionamiento se refiere indistintamente a los modelos VT-65 o VT-80.

Este manual de uso sirve de directiva para un uso seguro y eficaz del VarioTrack. Cualquier persona que instale o que utilice un VarioTrack puede fiarse totalmente a este manual de uso y debe seguir todas las instrucciones e indicaciones de seguridad que figuran en el mismo.

Este manual contiene información dirigida únicamente al personal cualificado para su instalación.

La instalación y la puesta en servicio del VarioTrack deben hacerse por personal cualificado. La instalación y el uso deben ser conformes a las recomendaciones de seguridad locales y a las normas en vigor en el país de instalación.

## <span id="page-5-1"></span>**2.3 CONVENCIONES**

![](_page_5_Picture_192.jpeg)

Por regla general, los valores que determinan el funcionamiento del equipo (por ejemplo la tensión de batería en absorción) no se mencionan pero sólo se indica el N.º de parámetro con el formato siguiente: {xxxxx}. El valor del parámetro figura en la tabla del cap. [15.](#page-50-0) En la mayoría de los casos, estos valores pueden modificarse con el control remoto RCC-02/-03 (véase cap. [9.1\)](#page-43-1).

La tabla de parámetros disponible al final del manual (cap. [15\)](#page-50-0) debe mantenerse actualizada en caso de modificación de los parámetros por parte del usuario o del instalador.

Si un parámetro que no figura en la lista (parámetros avanzados) se ha modificado con conocimiento de causa por una persona autorizada, ésta indicará el número del/de los parámetros modificados, la descripción de dichos parámetros y el nuevo valor elegido al final de la misma tabla.

Los valores que no van seguidos de un N.º de parámetro no son modificables.

Todas las cifras y letras indicadas entre paréntesis o entre corchetes hacen referencia a elementos que se encuentran en las figuras rodeados por un círculo.

## <span id="page-6-0"></span>**2.4 CALIDAD Y GARANTÍA**

Durante la producción y el ensamblaje del VarioTrack, cada equipo se somete a varios controles y pruebas que se realizan dentro del estricto respecto de los protocolos establecidos.

La fabricación, el montaje y las pruebas de cada VarioTrack se llevan a cabo íntegramente en nuestra fábrica de Sion (Suiza). La garantía de este equipo está condicionada por la estricta aplicación de las instrucciones que figuran en el presente manual.

El regulador de carga VarioTrack tiene una garantía contra los defectos de material y de fabricación durante un periodo de CINCO (5) años a contar de la fecha de fabricación. La empresa Studer Innotec podrá, según su criterio, reparar o cambiar el producto defectuoso.

## <span id="page-6-1"></span>**2.4.1 Exclusión de garantía**

Ninguna prestación de garantía cubrirá los daños resultantes de manipulaciones, uso o tratamientos que no figuren explícitamente en el presente manual. En particular, se excluyen de la garantía los daños ocasionados por las siguientes causas:

- Sobretensión en la entrada de la batería, (por ejemplo 150V en la entrada de la batería (hecha para baterías de 48V máx.); incluso aunque el equipo esté protegido contra este supuesto).
- Inversión de polaridad de la batería (incluso aunque el equipo esté protegido contra este supuesto).
- Inversión de polaridad de los paneles (incluso aunque el equipo esté protegido contra este supuesto).
- Presencia accidental de líquidos en el equipo u oxidación resultante de condensación.
- Fallos como consecuencia de caídas o golpes mecánicos.
- Modificaciones realizadas sin autorización explícita de Studer Innotec.
- Tuercas o tornillos parcial o insuficientemente apretados durante la instalación o durante una operación de mantenimiento.
- Daños debidos a una sobretensión atmosférica (rayo, tormenta).
- Daños debidos a un transporte o embalaje incorrectos.
- Desaparición de los elementos de marcado originales.

![](_page_6_Picture_17.jpeg)

Nunca desmonte o estropee la placa de características que indica el número de serie. Este número permite el control y el seguimiento de los datos particulares de cada equipo y condiciona la aplicación de la garantía.

## <span id="page-6-2"></span>**2.4.2 Exclusión de responsabilidad**

El montaje, funcionamiento, uso, mantenimiento y servicio del VarioTrack no pueden ser objeto de seguimiento por parte de la empresa Studer Innotec. Por este motivo, se declina cualquier responsabilidad por los daños, costes o pérdidas resultantes de una instalación no conforme con las recomendaciones, de un funcionamiento defectuoso o de un mantenimiento deficiente. El uso de equipos de Studer Innotec es en todos los casos responsabilidad del cliente.

Este equipamiento no está diseñado ni garantizado para la alimentación de instalaciones destinadas a cuidados vitales o cualquier otra instalación crítica que comporte riesgos potenciales de daños importantes para personas o para el medio ambiente.

La empresa no asume ninguna responsabilidad por las violaciones de derechos de patente u otros derechos de terceros resultantes del uso del regulador.

Studer Innotec se reserva el derecho de modificación del producto sin previo aviso.

Studer Innotec no puede ser considerado responsable de los daños accesorios o directos o indirectos de cualquier naturaleza, incluida la pérdida de beneficios, pérdidas de ingresos o daños causados a equipamientos o a bienes como consecuencia de un fallo del equipo.

## <span id="page-7-0"></span>**2.5 ADVERTENCIAS Y PRECAUCIONES**

La instalación y la puesta en servicio del VarioTrack deben realizarse por personal especializado y cualificado que conozca perfectamente las medidas de precaución y las recomendaciones vigentes en el país. Todos los elementos conectados al VarioTrack deben cumplir las leyes y normativas vigentes.

ALTA TENSIÓN DC EN EL REGULADOR DE CARGA: PELIGRO DE MUERTE Cuando el VarioTrack está en servicio, utiliza tensiones que pueden ser mortales (hasta 150Vdc). El trabajo en, o a proximidad, de la instalación debe realizarse únicamente por personal perfectamente formado y cualificado. No intente realizar usted mismo el mantenimiento regular de este producto.

![](_page_7_Picture_4.jpeg)

Cuando se realicen trabajos en la instalación eléctrica, es obligatorio cerciorarse de la correcta desconexión de la fuente de tensión DC procedente de la batería así como de la fuente de tensión DC procedente del generador fotovoltaico.

Incluso aunque el VarioTrack haya sido desconectado de sus fuentes de alimentación, puede subsistir en los puntos de salida una tensión potencialmente peligrosa. Para eliminar estos riesgos, es preciso esperar al menos 120 segundos a que la electrónica se haya descargado. Después, la intervención puede hacerse sin peligro.

Las personas que no dispongan de una autorización por escrito de Studer Innotec tienen prohibido proceder a cualquier cambio, modificación o reparación del equipo. Para las modificaciones o sustituciones autorizadas sólo deben utilizarse componentes originales. Deben respetarse las especificaciones máximas del equipo indicadas en la placa de características.

![](_page_7_Picture_8.jpeg)

El VarioTrack puede instalarse en altitudes de hasta 3000msnm. Para alturas superiores, contacte con Studer Innotec SA. El VarioTrack es de categoría sobretensión II, conforme a las exigencias de la norma IEC/EN 62109-1:2010 que considera los generadores solares fotovoltaicos como siendo de categoría de sobretensión II.

## <span id="page-8-0"></span>**3 MONTAJE E INSTALACIÓN**

## <span id="page-8-1"></span>**3.1 ALMACENAMIENTO**

El equipo debe almacenarse en un ambiente seco a una temperatura ambiente comprendida entre -20°C y 60°C. Se guardará en el local de uso como mínimo 24h antes de la puesta en servicio para evitar choques térmicos y problemas de condensación.

## <span id="page-8-2"></span>**3.2 DESEMBALAJE**

Al retirar el embalaje, cerciórese de que el equipo no haya sufrido daños durante el transporte y de que están todos los accesorios que figuran en la siguiente lista. Cualquier defecto debe indicarse inmediatamente al distribuidor del producto o a la persona de contacto que figura en el dorso del presente manual.

Inspeccione atentamente el embalaje y el VarioTrack.

Accesorios estándar:

- Manual de instalación y de uso
- Placa de montaje
- Prensaestopas para cable de batería y FV

### <span id="page-8-3"></span>**3.3 LUGAR DE MONTAJE**

El lugar de montaje del VarioTrack es importante y debe cumplir los criterios siguientes:

- No accesible a personas no autorizadas.
- En aplicaciones móviles, es importante elegir un lugar de montaje que garantice un nivel de vibraciones lo más bajo posible.
- Protegido de la radiación solar directa y de fuentes de calor.
- Según las categorías ambientales definidas por la norma IEC/EN 62109-1:2010, el grado de polución del lugar de instalación del VarioTrack puede ser de grado 3 (PD3), es decir que puede haber polución como por ejemplo polvo.

Los equipos de la gama VarioTrack se benefician de un índice de protección elevado (IP-54). No obstante, se procurará instalarlo **evitando la radiación solar directa** o una fuente de calor elevado. La presencia de una fuente de calor a proximidad puede disminuir la potencia nominal del equipo. Asimismo, una ventilación insuficiente puede provocar un sobrecalentamiento de algunos componentes internos del equipo. En este caso, el equipo limitará automáticamente su potencia mientras persista la situación anormal.

En la medida de lo posible, se evitará exponer el equipo a variaciones bruscas de temperatura: las variaciones importantes pueden provocar la aparición de condensación indeseable y perjudicial en el interior de la carcasa del equipo.

El VarioTrack está protegido electrónicamente contra las sobrecargas, cortocircuitos, sobrecalentamientos, inversión de polaridad FV, conexión de los paneles a la entrada de la batería y la conexión de las baterías a la entrada FV.

![](_page_8_Picture_20.jpeg)

El equipo VarioTrack puede presentar una **temperatura en la carcasa ligeramente superior a 60°C** cuando se utiliza durante largos periodos al máximo de sus prestaciones. Esta temperatura elevada puede mantenerse durante varios minutos tras apagar el equipo. Se aconseja situarlo en una zona o local con acceso restringido, fuera del alcance de los niños o de personas no autorizadas.

## <span id="page-9-0"></span>**3.4 FIJACIÓN/DIMENSIONES**

![](_page_9_Picture_2.jpeg)

El VarioTrack es un equipo pesado (alrededor de 5kg) y debe montarse sobre un soporte (pared) pensado para soportar dicho peso. Es obligatorio proceder a una fijación completa y segura del equipo. El equipo simplemente colgado puede descolgarse y causar importantes daños.

El VarioTrack debe instalarse en posición vertical. Se necesita una distancia mínima de 20 cm entre los equipos y/o alrededor de los equipos para garantizar una ventilación suficiente.

Si el VarioTrack se instala en un armario cerrado, éste deberá disponer de una ventilación suficiente para garantizar una temperatura ambiente adecuada para el funcionamiento del VarioTrack.

En los vehículos a motor, o cuando el soporte pueda estar sometido a fuertes vibraciones, el VarioTrack debe montarse sobre elementos anti-vibratorios.

La caja del VarioTrack tiene una placa de soporte que debe montarse en la parte posterior del equipo con 4 pernos M6 longitud 8mm y arandelas según la fig. siguiente, antes del montaje mural. El equipo se instalará verticalmente con los prensaestopas dirigidos

![](_page_9_Picture_8.jpeg)

hacia abajo. Antes o después de montar el equipo en la pared se puede instalar un módulo de ventilación externo (ECF-01) para mejorar las prestaciones del equipo.

Los 4 tornillos de fijación de la puerta del equipo deben apretarse completamente (par de apriete de (<3Nm-10Nm>) para garantizar el índice de protección del equipo (IP54). Los prensa estopas que no se usen deben cerrarse por un medio que garantice al menos el mismo nivel de protección.

![](_page_9_Figure_11.jpeg)

## <span id="page-9-1"></span>**3.4.1 Montaje del Módulo de ventilación (modelo VT-80)**

El VarioTrack de referencia VT-80 se entrega con un módulo de ventilación. Este módulo puede instalarse antes o después de la instalación del equipo contra el muro. (Ver también cap[. 9.3](#page-45-1) - p. [46\)](#page-45-2).

## <span id="page-10-0"></span>**4 CABLEADO**

La conexión del cargador VarioTrack es una etapa importante de la instalación. Ésta debe realizarse exclusivamente por parte de personal formado y al corriente de las reglas y normas vigentes en el país de instalación. En todos los casos, la instalación debe realizarse de conformidad con estas normas. Las secciones de cable en estos bornes deben ser conformes con las recomendaciones locales. Los cables usados deben ser aislados con material PVC, TFE, PTFE, FEP, neopreno o polyimide.

Preste mucha atención para que cada conexión esté perfectamente apretada y para que cada cable esté conectado en el lugar correcto.

![](_page_10_Picture_4.jpeg)

El VarioTrack está pensado para ser conectado exclusivamente a una fuente de tipo generador fotovoltaico con exclusión de cualquier otra fuente de corriente.

Es apto para la carga de todo tipo de baterías de plomo. En ocasiones se puede prever la carga de otro tipo de baterías con la configuración adecuada y con la autorización expresa del proveedor de la batería.

![](_page_10_Picture_7.jpeg)

El compartimento de conexión del equipo debe permanecer siempre cerrado mientras el equipo esté funcionando.

Antes de la apertura, verifique que todas las fuentes de tensión de batería y FV se han desconectado o se han apagado y espere al menos 2 minutos antes de abrir el equipo. Es obligatorio cerrar la tapa de protección de los bornes de conexión después de realizar cualquier intervención en el equipo.

## <span id="page-10-1"></span>**4.1 ELEMENTOS DEL COMPARTIMENTO DE CONEXIÓN**

![](_page_10_Picture_279.jpeg)

![](_page_11_Picture_166.jpeg)

## <span id="page-11-0"></span>**4.2 COMPARTIMENTO DE CONEXIÓN**

![](_page_11_Figure_3.jpeg)

## <span id="page-12-0"></span>**4.3 GENERADOR FOTOVOLTAICO (FV)**

El VarioTrack soporta en la entrada tensiones de 0 a 150V máx. Su rango de funcionamiento como cargador es válido por encima de la tensión de batería, mínimo 7V y hasta 145V.

![](_page_12_Picture_3.jpeg)

Con una tensión superior a 60V, en particular la tensión en vacío del panel (en todo el rango de temperatura), todo el sistema solar debe instalarse con clase de protección II.

## <span id="page-12-1"></span>**4.3.1 Dimensionado**

El generador solar está dimensionado en potencia para cubrir una parte importante o totalmente las necesidades energéticas del sistema. Una vez establecida la potencia, ésta se repartirá en uno o varios reguladores de carga solar combinando óptimamente los módulos entre sí. Estas combinaciones en serie y paralelo deben realizarse según los límites de tensión y de corriente del regulador VarioTrack.

## <span id="page-12-2"></span>**4.3.2 Conexión en serie (cadena) de módulos FV**

Con el fin de obtener la tensión óptima, los módulos solares cableados en serie constituyen una cadena de la tensión deseada. La tensión de funcionamiento óptima de la cadena de módulo (V<sub>mpp</sub>) siempre se debe elegir por encima de la tensión de las baterías.

Para determinar el número **mínimo** de módulos FV que hay que cablear en serie en una cadena, la tensión máx. de la batería se multiplicará por 1,2 y se dividirá por la tensión Vmpp de los módulos elegidos.

Por ejemplo, para un sistema con una batería de plomo que soporta una ecualización a 62V: 62\*1,2/30,8=2,4.

El resultado debe **redondearse al valor superior** (lo que equivale a 3 módulos - de 30,8Vmpp - en serie para el ejemplo citado anteriormente).

La tensión de circuito abierto de la cadena debe estar por debajo de 145V sean cuales sean las condiciones de temperatura y de radiación solar. Se recomienda un margen de 10 a 20 % para cubrir estas incertidumbres.

Para determinar el número **máximo** de módulos FV cableados en serie en una cadena, se aplica la fórmula siguiente 145V/(Voc\*1,1), por ejemplo: 145V/(38\*1,1)=3,5. El resultado debe **redondearse al valor inferior** (lo que equivale a 3 módulos - de 38V<sub>oc</sub> - en serie para el ejemplo citado anteriormente).

Por lo tanto habrá 3 módulos FV del modelo citado en serie para un sistema de 48 V en el ejemplo.

A título orientativo, la siguiente tabla indica las configuraciones posibles para paneles habituales según el número de células o tipo:

![](_page_12_Picture_338.jpeg)

Preste atención a la temperatura de los módulos FV. Los valores citados arriba son para módulos en condiciones de prueba estándar (STC).

## <span id="page-13-0"></span>**4.3.3 Conexión en paralelo de cadenas de módulos FV**

Con el fin de alcanzar la potencia de carga deseada, se suelen cablear 2 o más cadenas en paralelo. Cada cadena en paralelo deberá estar compuesta por un número idéntico de módulos del mismo tipo.

El número de cadenas en paralelo depende de la potencia de cada módulo utilizado. La suma de las potencias de todos los paneles conectados a un VarioTrack en principio no debería superar la potencia que puede cargar el VarioTrack según la tabla contigua.

El número de cadenas para conectar en paralelo debe ser inferior o igual a la potencia máxima de la tabla contigua dividida por la potencia de una cadena y redondeado al valor inferior.

Por ejemplo, en un sistema de 48 V con cadenas de 3 módulos de 260 W en serie conectado en el modelo VT-65: 4000/780 = 5,1 => 5 cadenas (3900 W) podrán ponerse en paralelo.

Las mismas cadenas de 3 módulos en serie podrán ser 6 cuando se conecten al modelo VT-80.

Bajo reserva de respetar las corrientes máximas citadas en el capítul[o 4.3.3.1,](#page-13-3) se puede pensar en sobredimensionar el generador FV con el fin de obtener la potencia de carga esperada incluso en regímenes de radiación solar menos favorables. En este caso, cuando el régimen sea favorable, se perderá una parte de la energía.

![](_page_13_Picture_256.jpeg)

![](_page_13_Picture_257.jpeg)

Nota: el VarioTrack tiene un límite de corriente. La potencia máxima del VarioTrack depende de la tensión de batería según el régimen de carga.

#### <span id="page-13-3"></span>*4.3.3.1 Corriente máxima del generador solar*

La corriente máxima del generador solar (suma de las corrientes de cortocircuito de todas las cadenas conectadas en paralelo) es 60 A para el modelo VT-65 y 75 A para el modelo VT-80.

![](_page_13_Picture_13.jpeg)

Nota: la conformidad con las exigencias del código eléctrico nacional vigente en Estados Unidos (NEC) exige un límite de corriente del generador solar <= 0,8 x la corriente nominal del regulador solar. Por ello, la corriente máxima del generador solar permitida para garantizar la conformidad NEC es 52 A para el modelo VarioTrack VT-65 y 64 A para el modelo VT-80.

En todos los casos, el VarioTrack limitará la corriente de carga (batería) a su corriente nominal, 65 A, para el modelo VT-65 y 80 A para el modelo VT-80.

## <span id="page-13-1"></span>**4.3.4 Precauciones de uso de módulos fotovoltaicos**

![](_page_13_Picture_17.jpeg)

El VarioTrack está previsto para generadores FV que puedan suministrar una tensión de hasta 150 VDC. Esta tensión es peligrosa para el ser humano.

Durante la instalación o el funcionamiento de la instalación, es necesario asegurarse de que ninguna tensión peligrosa pueda aparecer en el sistema. El dispositivo de seccionamiento debe estar abierto y protegido contra puestas en marcha involuntarias.

## <span id="page-13-2"></span>**4.3.5 Dispositivos de protección**

Los dispositivos de protección del cableado (fusibles, disyuntores) que unen el generador FV con el VarioTrack deben realizarse de conformidad con las normas.

La norma DIN VDE 0100-712 prescribe un dispositivo de interrupción de todos los polos entre el generador FV y el regulador de carga. Este dispositivo debe ser facilitado por el instalador.

Los módulos FV están expuestos a la intemperie en el exterior de los edificios. Es muy aconsejable instalar protecciones contra las sobretensiones atmosféricas, ver cap. [4.7](#page-19-0)– p. [20.](#page-19-0)

Las entradas FV del VarioTrack poseen protecciones contra las sobretensiones, tienen una capacidad de absorción de energía de 3 julios en un lapso de tiempo de 1 ms. El instalador debe valorar si la instalación necesita protección adicional, como pararrayos, en el lugar de instalación (tormentas frecuentes, etc.).

## <span id="page-14-0"></span>**4.3.6 Sección de cable**

La sección de los cables de conexión debe elegirse en función de la corriente de cortocircuito del generador FV y de conformidad con las normas de instalación locales. Se recomienda una sección de 25 mm2. El apriete del terminal (M6) debe ser de 5Nm.

Todos los cables de conexión y los cables FV deben montarse con retenedores de cables para evitar cualquier tipo de tracción en la conexión.

#### <span id="page-14-1"></span>**4.3.7 Conexión en paralelo de múltiples VarioTrack**

Se pueden conectar tantos VarioTrack como necesarios en paralelo sobre una misma batería en función de su capacidad. Cada uno dispondrá de su propio generador solar y se conectará con su propio dispositivo de protección y seccionamiento a la batería.

Se pueden sincronizar hasta 15 VarioTrack conectados por el bus de comunicación (ver cap. [4.8\)](#page-19-1) en un mismo sistema. Por encima de 15 unidades, los equipos suplementarios no podrán interconectarse y por este motivo su ciclo de batería funcionará de manera independiente.

![](_page_14_Picture_7.jpeg)

Cuando el VarioTrack está conectado al bus de comunicación con otros equipos (Xtender, VarioTrack, RCC, BSP, Xcom u otros), es posible que las versiones software no sean compatibles por lo que se recomienda proceder a la actualización del software para garantizar todas las funcionalidades del sistema.

Cuando los VarioTrack no están sincronizados, deben configurarse de manera idéntica y se recomienda fuertemente no activar la función de ecualización periódica. Esta deberá hacerse manualmente si necesario o la ecualización se hará por los equipos sincronizados.

Los generadores solares pueden ser de tipos y orientaciones diferentes. Cada VarioTrack regulará el punto óptimo de su generador FV independientemente del resto de unidades conectadas a la misma batería. Las unidades VarioTrack se conectarán juntas con el bus de comunicación según las recomendaciones del cap. [4.8.](#page-19-1)

![](_page_14_Picture_11.jpeg)

Los generadores FV no deben conectarse juntos bajo ningún concepto ni de ningún modo en entrada FV del VarioTrack.

![](_page_14_Picture_13.jpeg)

En los sistemas multi-unidades (en el mismo bus de comunicación), todos los VarioTrack de un mismo sistema deben conectarse al mismo banco de baterías.

En los sistemas multi-unidades, cada VarioTrack va conectado a la batería común, a través de su propio dispositivo de protección. El resto de consumidores o fuentes van conectados directamente a la batería por su propio dispositivo de protección.

## <span id="page-14-2"></span>**4.4 CONEXIÓN DE LA BATERÍA**

El VarioTrack es un equipo cuya salida (conexión de batería) está destinada exclusivamente a la batería. En la mayoría de casos, se utilizan baterías de plomo de electrolito líquido (VLA, VRLA) o gelificada GEL, AGM.

Puede configurarse fácilmente para generar perfiles de carga compatibles con estos distintos tipos de batería de plomo.

![](_page_14_Picture_19.jpeg)

El uso de otro tipo de batería, Ni-CD, Li-ion u otras, es posible bajo reserva de una programación correcta del perfil de carga de conformidad y en acuerdo con las especificaciones del fabricante de la batería y bajo la responsabilidad del instalador.

![](_page_15_Picture_1.jpeg)

El uso del VarioTrack conectado a otro tipo de fuente DC no provisto de batería (tampón) está terminantemente prohibido y puede producir daños importantes al equipo y/o la fuente.

## <span id="page-15-0"></span>**4.4.1 Dimensionado de la batería**

El banco de baterías está dimensionado en función del consumo de energía diario del usuario y del número de días de autonomía deseados.

También está dimensionado de manera que se limite la profundidad de descarga diaria.

En todos los casos, el banco de baterías deberá dimensionarse de manera que se obtenga una relación razonable entre la corriente de carga máxima y la capacidad de la batería. Para las baterías de plomo, la corriente de carga debería estar comprendida entre 0,1 y 0,2 x Cbatt [Ah] (C10) permitiendo así garantizar una carga óptima. Por tanto, para un cargador de 65A, se necesitan al menos entre 350 y 700Ah de batería.

El dimensionado de la batería también debe tener en cuenta la potencia y el tipo de carga que tiene conectado, en la mayoría de casos un inversor. Para este tipo de carga, la capacidad mínima del banco de baterías (expresada en Ah) puede determinarse del siguiente modo: cinco veces la potencia nominal del inversor dividida por la tensión de batería. Por ejemplo, un inversor/cargador modelo Xtender XTH 8000-48 debería disponer de una batería con una capacidad mínima de 7000\*5/48=730Ah (C10). Debido a la extrema capacidad de sobrecarga del inversor, a menudo es aconsejable ponderar este valor al alza. Una batería mal dimensionada puede conllevar una parada fortuita y no deseada del inversor en caso de importante solicitación. Esta parada se deberá a una tensión insuficiente de la batería sometida a una importante corriente de descarga.

La batería se elegirá en función del mayor valor resultante de los cálculos propuestos anteriormente.

![](_page_15_Picture_9.jpeg)

El cableado y la conexión de la instalación deben realizarse exclusivamente por técnicos altamente cualificados. El material de instalación como cables, conectores, cajas de distribución, fusibles etc. deben ser aptos y conformes con las leyes y reglamentos vigentes para la aplicación considerada.

## <span id="page-15-1"></span>**4.4.2 Precauciones de uso de las baterías**

Las baterías solo pueden ser elegidas, dimensionadas e instaladas por personal cualificado para ello.

Las baterías al plomo de electrolito líquido o gel producen un gas altamente explosivo durante el uso normal. No puede haber ninguna fuente de chispas o fuego en el entorno inmediato de las baterías. Las baterías deben alojarse en un espacio bien ventilado y montarse de modo que se eviten los cortocircuitos accidentales durante la conexión.

Nunca se deben intentar cargar baterías congeladas.

Cuando se trabaja con baterías, se requiere la presencia de una segunda persona para prestar asistencia en caso de problemas.

Debe tener al alcance de la mano suficiente agua fresca y jabón para permitir un lavado suficiente e inmediato de la piel o de los ojos que puedan haber entrado accidentalmente en contacto con el ácido de la batería.

En caso de contacto accidental del ácido con los ojos, éstos deben lavarse minuciosamente durante 15 minutos como mínimo con agua fría. Después es preciso acudir inmediatamente a un médico.

El ácido de batería puede neutralizarse utilizando, entre otros, levadura en polvo. Se debe disponer de una cantidad suficiente de levadura en polvo para tal fin.

Cuando se trabaja con herramientas metálicas a proximidad de las baterías se debe extremar la prudencia. Las herramientas como destornilladores, llaves inglesas, etc., pueden generar cortocircuitos. Las chispas producidas por estos cortocircuitos pueden provocar la explosión de la batería. Por este motivo las herramientas usadas deben tener un mango aislado y nunca deben dejarse sobre una batería.

Si va a trabajar con baterías, quítese todos los objetos personales metálicos como anillos, relojes de

pulsera metálicos, pendientes, etc. La corriente que suministran las baterías en cortocircuito es suficientemente potente como para fundir el metal y causar quemaduras severas.

Las baterías en final de vida deben reciclarse según las instrucciones de las autoridades locales competentes o del proveedor de batería. Las baterías nunca deben tirarse al fuego ya que podrían explotar. En ningún caso desmonte o deshuese usted-mismo baterías ya que contienen materiales tóxicos y contaminantes. Para sistemas de batería sin puesta a tierra, controle que no se hayan puesto a tierra por inadvertencia antes de efectuar cualquier tarea sobre las baterías. En todos los casos, siga atentamente las instrucciones y recomendaciones del fabricante de las baterías.

Si la tensión de la batería excede el valor de 17/34/68V el cargador se para y vuelve a funcionar cuando la tensión sea inferior a 16/32/64V.

![](_page_16_Picture_4.jpeg)

Una tensión de batería superior a 20/40/80V puede provocar un daño importante o la destrucción del equipo.

Este tipo de tensiones aplicadas sobre equipos conectados en el tramo posterior, en particular los inversores-cargadores Xtender, puede provocar daños importantes o la destrucción de estos equipos.

### <span id="page-16-0"></span>**4.4.3 Conexión de la batería**

Todos los cables de conexión y los cables de batería deben montarse con retenedores de cables para evitar cualquier tipo de tracción en la conexión.

Los cables de batería deben ser lo más cortos posible y la sección conforme con las reglas y normas vigentes. Asegúrese de apretar bien los terminales en las entradas "Battery".

![](_page_16_Picture_10.jpeg)

Cada VarioTrack va conectado directamente a la batería con su propio dispositivo de protección. El resto de consumidores o fuentes van conectados directamente a la batería por su propio dispositivo de protección.

Normalmente, las baterías de plomo están disponibles en forma de bloques de 2V, 6V o 12V. En la mayoría de casos, con el fin de obtener una tensión de explotación correcta para el uso del VarioTrack (12, 24 o 48V), se deben conectar varias baterías en serie. La capacidad de las baterías podrá aumentarse con la conexión en paralelo de varias cadenas de batería.

La instalación en paralelo de cadenas de baterías esté desaconsejada o limitada por algunos fabricantes de baterías. Siga estrictamente las normas de uso del fabricante.

![](_page_16_Picture_14.jpeg)

En los sistemas multi-unidades, todos los VarioTrack de un mismo sistema deben conectarse al mismo banco de baterías.

#### <span id="page-16-1"></span>**4.4.4 Dispositivo de protección de la batería**

Los cables de batería deben ser lo más cortos posible. La sección de cable recomendada es de 25 mm<sup>2</sup> y los dispositivos de protección (lado batería) de 80 A para el modelo **VT-65** y 100 A para el modelo **VT-80**. El dispositivo de protección debe instalarse lo más cerca posible de la batería. Las secciones de cables recomendadas son válidas para longitudes que no excedan los 3 m. Por encima de esta longitud, es aconsejable aumentar la sección de los cables de las baterías.

Toda otra fuente o consumo presentes sobre la batería deben conectarse a través de su propio dispositivo de protección. No se podrán conectar en ningún caso sobre el/los dispositivos de protección del/de los VarioTrack.

#### <span id="page-16-2"></span>*4.4.4.1 Fusible interno*

El VarioTrack dispone de un fusible interno únicamente en el borne positivo de la conexión FV. Este dispositivo sirve para proteger el equipo en caso de cortocircuito en el lado FV cuando el equipo está en funcionamiento (en carga) y en caso de conectar erróneamente la batería.

Si el fusible interno está roto, significa que hay un fallo importante en el cableado: probablemente un cortocircuito en el lado del generador solar o se ha invertido la conexión de la batería en la entrada solar. Antes de reemplazar el fusible interno, controle obligatoriamente que el generador fotovoltaico

Studer Innotec SA **VarioTrack**

esté desconectado del VarioTrack. Tras reemplazar el fusible, verifique cuidadosamente el funcionamiento del equipo. El fusible puede constituirse de 4 fusibles de 30A/80V o de un único fusible de 125A/80V según la versión del PCB que posee. Estos fusibles deben reemplazarse por fusibles del mismo tipo (ya sea Littlefuse FKS 166.7000.530 o equivalente para los 4 fusibles, ya sea Littlefuse BFI 142.5631.6122 o equivalente para el único fusible).

Esta operación debe realizarla un técnico cualificado. En caso de duda, el equipo deberá ser devuelto al proveedor para su revisión (este defecto no está cubierto por la garantía).

![](_page_17_Picture_3.jpeg)

Se recomienda realizar una revisión anual de todas las conexiones. En instalaciones portátiles, debe revisarse más a menudo el buen apriete de las conexiones.

En todos los casos, los cables de batería deben ir protegidos por una de las medidas siguientes:

- 
- Dispositivo de protección y de seccionamiento (fusible, disyuntor) en cada polo o en el polo no conectado a tierra.
- El calibre del dispositivo de protección debe adaptarse a la sección del cable, pero como máximo debe ser 1,25 x la corriente máxima del VarioTrack. Debe montarse lo más cerca posible de la batería.

## <span id="page-17-0"></span>**4.5 CONFIGURACIONES MULTI-UNIDADES**

Con una misma batería se pueden utilizar distintos VarioTrack interconectados (hasta 15 unidades) para conseguir un cargador de gran potencia. En los sistemas multi-unidades, los equipos van conectados entre sí por un bus de comunicación (véase cap. [4.8\)](#page-19-1) unido a los conectores (7) por un cable (ref. CAB-RJ45-2) con una longitud máxima de 5 metros. Cuando los dos conectores (7) están ocupados, el selector de terminación (8) debe estar en posición O (abierto).

![](_page_17_Picture_11.jpeg)

Cuando el VarioTrack está conectado al bus de comunicación con otros equipos (Xtender, VarioTrack, RCC, BSP, Xcom u otros), es posible que las versiones software no sean compatibles por lo que se recomienda proceder a la actualización del software para garantizar todas las funcionalidades del sistema.

![](_page_17_Picture_13.jpeg)

En los sistemas multi-unidades, la carga está sincronizada y el banco de baterías es común. En cambio, cada VarioTrack debe ir conectado a sus propios paneles (cada uno tiene sus propias cadenas de módulos separados).

Cuando están conectados entre sí por el cable de comunicación, los VarioTrack se sincronizan automáticamente para obtener un ciclo de batería coherente. Esta sincronización puede desactivarse por parámetro.

![](_page_17_Picture_16.jpeg)

Cuando los equipos están en fase de ajuste de tensión, su corriente respectiva puede diferir mucho. Estas divergencias no afectan en nada a la calidad de la carga.

![](_page_17_Picture_18.jpeg)

Al poner en servicio equipos en configuraciones multi-unidades, el sistema comprueba automáticamente la compatibilidad de las versiones de software y puede no funcionar en caso de incompatibilidad. En ese caso, deberá actualizarse la instalación con el control remoto RCC-02/-03 a la última versión de software disponible del fabricante (Consulte el manual de uso del control remoto RCC-02/-03 para realizar esta operación).

## <span id="page-18-0"></span>**4.5.1 Ampliación de una instalación existente**

En las aplicaciones interconectadas y bajo reserva de compatibilidad de software, la instalación existente se puede ampliar añadiendo uno o varios equipos en paralelo hasta un máximo de 15 VarioTrack. La compatibilidad de las nuevas unidades se puede comprobar con Studer Innotec facilitándoles los números de serie de los equipos de la instalación existente.

![](_page_18_Picture_3.jpeg)

Los equipos de un mismo sistema deben ir equipados con la misma versión de software. Descárguese la última versión de software de la web del fabricante y actualice todas las unidades del sistema antes de ponerlo en marcha.

## <span id="page-18-1"></span>**4.6 ESQUEMA DE CONEXIÓN A TIERRA**

El VarioTrack es un equipo de clase I, la caja metálica del VarioTrack debe conectarse a tierra con el tornillo previsto para ello.

![](_page_18_Picture_7.jpeg)

 $(\perp)$  = tierra de protección (en la carcasa del equipo).

Los polos negativos de la batería y del módulo FV son comunes en el interior del equipo. El generador solar (y su cableado) debe estar aislado con clase II.

Los demás sistemas de puesta a tierra (puesta a tierra mediante un dispositivo de protección o sin puesta a tierra o polo positivo de batería puesto a tierra), exigen una protección contra los choques eléctricos de todo el circuito de batería.

Cualquier contacto accidental con partes conductoras del circuito de la batería deben evitarse con medidas de protección de clase II.

![](_page_18_Picture_12.jpeg)

A una tensión superior a 60V, en particular para la tensión en vacío del panel (en todo el rango de temperatura), todo el sistema solar debe instalarse de conformidad con la clase de protección II.

La sección de puesta a tierra no debe ser inferior a 16 mm2.

En todos los casos, la tierra de protección debe ir conectada imperativamente de acuerdo con las normas y recomendaciones locales vigentes. La toma de tierra de protección del equipo debe ir conectada como mínimo a las tomas de tierra de protección de todos los equipos de clase I en los tramos anterior y posterior del VarioTrack (unión equipotencial). La información, asesoramiento, recomendaciones y esquemas mencionados en el presente manual están subordinados en todos los casos a los reglamentos locales de instalación. El instalador es responsable de la conformidad de la instalación con las normas locales vigentes.

![](_page_18_Picture_16.jpeg)

Está totalmente desaconsejado conectar a tierra el polo positivo del generador solar FV. En tal caso, se generarían tensiones peligrosas entre los polos de la batería y la toma de tierra.

## <span id="page-18-2"></span>**4.6.1 Detección de fallo de tierra**

La elección del sistema de conexión a tierra del circuito DC es un elemento importante para la seguridad de las personas. Una vez realizada esta elección, el VarioTrack puede controlar la presencia permanente de la conexión a tierra o al contrario, la ausencia permanente de conexión (en el caso de sistema flotante IT).

En caso de fallo de esta conexión, el equipo se apagará y el fallo aparecerá en el indicador luminoso LED (3). Si hay RCC-02/-03, aparecerá un mensaje permanente (que requiere confirmación).

El parámetro {10060} permite determinar el tipo de control que se debe realizar o la ausencia de control como se ha seleccionado por defecto.

Este control puede hacerse de tres formas distintas (o desactivarlo):

**Control de puesta a tierra del polo negativo:** En el VarioTrack los polos negativos del generador solar y de la batería son comunes. Si se elige esta opción, el VarioTrack medirá de forma permanente la tensión entre la tierra y esos polos. Si la tensión medida sobrepasa aproximadamente 3V, el VarioTrack se para con un error.

**Control de puesta a tierra del polo positivo:** El VarioTrack mide de forma permanente la tensión entre el polo positivo de la batería y la tierra. Si esta tensión sobrepasa aproximadamente 3V, el VarioTrack se para con un error.

**Control de la puesta a tierra flotante:** Esta opción debe usarse cuando no se conecta ningún polo de la batería a la tierra. En este caso, el VarioTrack mide la tensión entre la tierra y el polo positivo y entre la tierra y el polo negativo de la batería. Si una de estas tensiones es inferior a 3V, el VarioTrack se para con un error.

## <span id="page-19-0"></span>**4.7 PROTECCIÓN CONTRA TORMENTAS (RAYOS)**

El VarioTrack dispone de protecciones contra las sobretensiones atmosféricas. Estos dispositivos tienen una capacidad de disipación de energía de 3,5kA (8x20 µs) que garantiza un cierto nivel de protección pero que en ningún caso constituye una protección completa contra las sobretensiones atmosféricas. En función del lugar de instalación, es muy aconsejable diseñar una estrategia de protección específica para la instalación. Las estrategias que se pueden adoptar dependen de diversos factores propios de cada lugar, por lo que aconsejamos acudir a un profesional para solucionar esta cuestión.

![](_page_19_Picture_6.jpeg)

Los daños ocasionados por la caída de rayos a menudo provocan importantes costes (sustitución completa de la electrónica) que no están cubiertos por la garantía del fabricante.

## <span id="page-19-1"></span>**4.8 CONEXIÓN DE LOS CABLES DE COMUNICACIÓN**

El compartimento de conexión del equipo debe permanecer siempre cerrado mientras el equipo esté funcionando.

Antes de la apertura, verifique que todas las fuentes de tensión de batería y FV se han desconectado o se han apagado y espere 2 minutos antes de abrir el equipo. Es obligatorio cerrar la tapa de protección y de los bornes de conexión después de realizar cualquier intervención en el equipo.

El VarioTrack dispone de 2 conectores RJ45/8 (7) (ver cap. [4.1](#page-10-1) - p[.11\)](#page-10-1) que permiten la transmisión de información a través de un bus de comunicación a otro VarioTrack o a otros participantes que dispongan del protocolo propio de Studer Innotec como RCC-02/-03 o BSP (véase cap. [9\)](#page-43-0). Todos los elementos del bus irán conectados en serie (encadenados).

![](_page_19_Picture_12.jpeg)

El conmutador de terminación del bus de comunicación "Com. Bus" (7) se mantiene en posición T (terminado) salvo si los dos conectores están ocupados. En este caso y sólo en este caso, estará en posición O (abierto).

La longitud máxima sumada del bus de comunicación es de 300 m. Debido a la caída de tensión en línea, se aconseja instalar sólo un módulo RCC-02/-03 en el extremo de una línea de 300 m o como máximo 2 módulos en el extremo de una línea de 150 m. El resto de módulos del sistema en principio están dispuestos en el mismo perímetro de pocos metros (local técnico).

![](_page_19_Picture_15.jpeg)

Existe la posibilidad de conectar un máximo de 2x RCC-02/-03 o Xcom-232i en un solo VarioTrack. Se pueden encadenar sin embargo hasta 3 si están en un sistema con varios VarioTrack o Xtender.

El bus de comunicación se utilizará para conectar entre sí otros cargadores VarioTrack en el caso de una aplicación multi-unidades o para conectar otro tipo de usuarios que dispongan del protocolo Studer Innotec (Xtender, BSP). En estos casos, la instalación debe estar apagada y sin tensión para realizar la conexión de las unidades presentes en el bus de comunicación.

![](_page_20_Picture_2.jpeg)

Cuando el VarioTrack está conectado al bus de comunicación con otros equipos (Xtender, VarioTrack, RCC, BSP, Xcom u otros), es posible que las versiones software no sean compatibles por lo que se recomienda proceder a la actualización del software para garantizar todas las funcionalidades del sistema.

El control remoto no debe posicionarse entre dos equipos conectados sobre la batería (VarioString, Xtender o VarioTrack).

![](_page_20_Figure_5.jpeg)

## <span id="page-20-0"></span>**5 PUESTA EN MARCHA DE LA INSTALACIÓN**

El capó de cierre del compartimento de cableado debe estar obligatoriamente instalado y atornillado antes poner en marcha la instalación. Hay tensiones peligrosas en el interior del compartimento de cableado.

La conexión del VarioTrack debe realizarse en el orden citado a continuación. En caso de desmontaje, proceda en orden inverso. Antes de cerrar las protecciones y de conectar el equipo a la corriente, debe revisarse la polaridad.

- A. Conexión de la batería: en los bornes BAT+ y BAT
	- o Compruebe que el equipo se enciende
	- o En caso de presencia de un RCC-02/-03 en el momento de la puesta en marcha:
		- compruebe que la tensión de la batería se indica correctamente
			- compruebe que el tipo de instalación se reconoce correctamente (12/24/48V)
- B. Conexión de los paneles fotovoltaicos: en los bornes FV+ y FV
	- o Control de la tensión FV vista en el RCC-02/-03
	- o Control del funcionamiento del cargador y de la carga efectiva de las baterías cuando hay sol.

La instalación ya está operativa. Si es preciso realizar ajustes o configuraciones especiales en el sistema, es recomendable hacerlo inmediatamente. La programación de los ajustes debe realizarse con el control remoto RCC-02/-03 como se indica en el cap. [8.2](#page-28-0) o con los botones de regulación internos como se indica en el cap[. 8.1.](#page-26-2)

Si el equipo parece tener un comportamiento no conforme, en la siguiente tabla encontrará algunos posibles errores de cableado y los síntomas relacionados.

## <span id="page-21-0"></span>**5.1.1 Errores de cableado y sus síntomas**

![](_page_21_Picture_384.jpeg)

Si, accidentalmente, el VarioTrack se ha conectado al revés (inversión de polaridad batería en la entrada de los paneles) es probable que el dispositivo de protección de los cables de la batería esté abierto. Si fuera el caso, será preciso volver a revisar minuciosamente la polaridad de la batería y la conformidad del cableado y del fusible interno del VarioTrack que protege contra este caso. Si después del cierre o sustitución del dispositivo de protección (f)(ver cap. [11.1\)](#page-47-1), el VarioTrack siguiera sin funcionar con una polaridad y tensión de batería correctas, deberá enviarlo a su proveedor para su revisión/reparación.

## <span id="page-22-0"></span>**6 DISPOSITIVO DE VISUALIZACIÓN**

El VarioTrack dispone de un botón de mando "Set" y de indicadores luminosos en el frontal del equipo para identificar con claridad su modo de funcionamiento.

## <span id="page-22-1"></span>**6.1 BOTÓN "SET" (4)**

Permite iniciar manualmente un ciclo de ecualización si esta fase está autorizada por la configuración inicial del equipo. La fase de ecualización se autorizará desde el bip sonoro tras pulsar la tecla "Set" (4) durante 2 segundos. El indicador luminoso "carga" parpadeará 3x hasta que haya finalizado la fase de ecualización. La ecualización se puede interrumpir volviendo a

![](_page_22_Picture_5.jpeg)

pulsar durante 2 segundos hasta el doble bip sonoro que indica que la función se ha anulado. indicador (2) dejará de parpadear 3 x confirmando la anulación.

Si se mantiene pulsada la tecla "Set" (4) durante 5 segundos hasta el segundo bip sonoro el VarioTrack se apaga. Se volverá a activar con una orden similar de 5 segundos en el botón set.

Cuando el/los VarioTrack están conectados a un sistema Xtender y la sincronización {10037} está activada, la activación manual de la ecualización sólo puede hacerse en el ciclo de batería del Xtender, que controlará el VarioTrack para realizar una fase de ecualización. En el modo "sincronizado" los indicadores de estado del ciclo – flotación, absorción, ecualización – seguirán indicándose. Con el equipo funcionando sólo se usan los LED "carga" (2) e indicadores de intensidad de carga (5)(6)(7)(8).

## <span id="page-22-2"></span>**6.2 INDICADOR DE MODO ESPERA "NIGHT" (1)**

Este indicador verde se enciende cuando el equipo está conectado a una batería y listo para funcionar pero sin tensión FV (por la noche o si no se ha conectado ningún módulo FV) o tensión insuficiente (inferior a la tensión de batería). Este indicador parpadea en fase de arranque o cuando el cargador VarioTrack está parado por seguridad. Para ahorrar energía de la batería, el cargador VarioTrack se apaga completamente y se pone en modo espera cuando este indicador está encendido. Así el consumo es inferior a 1 W. El cargador se vuelve a poner en servicio automáticamente cuando reaparece el sol y la tensión FV vuelve a estar por encima de la tensión de la batería.

## <span id="page-22-3"></span>**6.3 INDICADOR DE CICLO DE CARGA "CHARGE" (2)**

Este indicador amarillo se enciende cuando hay sol y el generador fotovoltaico proporciona una tensión suficiente para recargar las baterías. Distintos tipos de parpadeo permiten distinguir en qué fase de batería se encuentra el regulador. Este indicador se enciende de manera continua durante una fase de carga de masa (Bulk). Parpadea 1x durante la fase de flotación (Float), parpadea 2x durante la fase de absorción y 3x durante la fase de ecualización.

En el modo "sincronizado" se dan las indicaciones del estado del ciclo - flotación, absorción, ecualización.

## <span id="page-23-0"></span>**6.4 INDICADOR DE FALLO "ERROR" (3)**

La siguiente tabla describe el tipo de error en función de los parpadeos de este indicador rojo.

![](_page_23_Picture_436.jpeg)

\* Si el fusible interno está roto, significa que hay un fallo importante en el cableado: probablemente un cortocircuito en el lado del generador solar o que se invirtió la conexión de la batería en la entrada solar. En este caso, verifique minuciosamente el funcionamiento del equipo una vez corregido el fallo. El fusible puede consistir en 4 elementos fusibles de 30A/80V o de un solo fusible "chapa" 100A/80V según el tipo de PCB que tenga. Estos fusibles se pueden reemplazar por fusibles del mismo tipo (Littlefuse o Pudenz FKS 166.7000.530 o equivalente para los 4 cartuchos fusibles, Pudenz 156.5611.6101 o equivalente para fusibles "chapa"). Esta operación debe realizarla un técnico cualificado. En caso de duda, el equipo deberá ser devuelto al proveedor para su revisión (este defecto no está cubierto por la garantía).

## <span id="page-23-1"></span>**6.5 INDICADOR DE INTENSIDAD DE CARGA (5)-(6)-(7)-(8)**

Estos indicadores parpadean o se encienden de modo fijo para indicar el intervalo de corriente de carga actual del VarioTrack según la tabla contigua.

El uso del accesorio RCC-02/-03 permite tener una indicación completa y detallada del comportamiento del VarioTrack (véase cap. [9.1](#page-43-1) – p. [44\)](#page-43-1).

![](_page_23_Picture_437.jpeg)

## <span id="page-24-0"></span>**7 PROCESO DE CARGA DE LAS BATERÍAS**

## <span id="page-24-1"></span>**7.1 ASPECTOS GENERALES**

Todos los equipos de la familia VarioTrack disponen de varios parámetros ajustables por el usuario o por el instalador para adaptar lo mejor posible el equipo al sistema de energía en su conjunto. Los valores de fábrica de los parámetros citados relativos al VarioTrack en este manual figuran en la tabla situada al final del manual.

Estos parámetros pueden modificarse si se dispone del control remoto RCC-02/03 (opcional) (véase cap. [9.1](#page-43-1) – p. [44\)](#page-43-1) y para algunos de ellos, se puede realizar una configuración básica con el conmutador gradual (9) del equipo (véase cap. [8.1](#page-26-2)– p. [27\)](#page-26-2).

## <span id="page-24-2"></span>**7.2 CICLO DE BATERÍA**

El VarioTrack es un regulador de carga solar totalmente automático y diseñado para garantizar una

carga óptima de la mayoría de baterías de plomo/ácido líquido, plomo/gel o AGM. El cargador de batería empieza a funcionar automáticamente cuando la radiación solar es suficiente y la tensión de los paneles fotovoltaicos es superior a la tensión de baterías. El indicador "Charge" (2) se enciende de modo fijo o intermitente en función de la fase de carga en curso. La carga perfecta de las baterías se realiza en las fases 1 a 4 descritas a continuación.

![](_page_24_Figure_8.jpeg)

## <span id="page-24-3"></span>**7.2.1 Fase de carga de masa (bulk)**

La carga de masa o "Bulk", es la fase de incremento de tensión que se realiza con la corriente máxima disponible proporcionada por la potencia máxima obtenida del generador fotovoltaico en función de la radiación solar del momento. Está limitada a un máximo de 65A para el modelo VT-65, o a 80A para el modelo VT-80 (VT-65 equipado del módulo de ventilación externa ECF-01). La corriente también puede limitarse con el parámetro {10002} "corriente máxima de salida". Es posible que no se alcancen estas corrientes si la potencia del generador FV es insuficiente por su dimensionado, potencia solar, temperatura del silicio (célula cristalina), o por una temperatura ambiente también muy elevada (o ventilación insuficiente).

## <span id="page-24-4"></span>**7.2.2 Fase de absorción**

Esta fase de carga, de duración limitada {10011}, permite a la batería absorber un máximo de energía limitando su tensión {10009}. Cuando se alcanza esta tensión de absorción se comienza a descontar el tiempo restante {10011}. Este tiempo se descontará mientras la tensión de la batería sea superior a la tensión de flotación {10005}. Si la corriente de carga es inferior a 4 A {10013} y la tensión alcanzada es la tensión de absorción, se considerará finalizada esta fase. Si necesario, se puede desactivar el fin de la absorción activada por corriente {10012}.

La fase de absorción puede desactivarse con el parámetro {10008}. En este caso, la tensión máxima alcanzada será la tensión de flotación {10005}. Este es el caso particular de la carga de una batería de Li-Ion.

## <span id="page-24-5"></span>**7.2.3 Fase de Flotación (Floating)**

Cuando la batería está completamente cargada, una tensión reducida {10005} se mantiene de forma constante en la batería. Esta tensión impide la auto-descarga y permite el mantenimiento de la batería en su nivel de carga máximo minimizando la evaporación de agua que se produciría a una tensión más elevada.

## <span id="page-24-6"></span>**7.2.4 Fase de ecualización**

Esta fase sólo está permitida {10017} en baterías abiertas de electrolito líquido. Durante esta fase, el límite de tensión {10021} fijado para la batería es temporal {10022}. Por una parte, permite igualar la densidad del electrolito por soldadura (limitación de la corrosión) y por otra, igualar la carga entre las células que forman la batería. Durante esta fase, el valor de la corriente de carga podrá limitarse con el parámetro {10020}.

Studer Innotec SA **VarioTrack**

Esta fase de ecualización de las baterías, cuando está permitida, se realiza a intervalos de tiempos fijos {10052} antes de la fase de absorción. Es posible hacer este aumento de tensión después de la fase de absorción modificando el parámetro {10019}.

Por defecto, la ecualización no está permitida porque es incompatible con las baterías de tipo gel o AGM, pero se puede autorizar con el parámetro {10017}. La ecualización también puede activarse según la posición del selector de programa interno al equipo (véase cap. [8.1\)](#page-26-2).

El ciclo de batería por defecto conviene a un gran número de baterías, sean de gel o no, por el hecho de que la fase de ecualización no está activada.

Cuando se permite esta fase, también se puede activar manualmente pulsando 2 segundos el botón "SET" situado en el frontal del VarioTrack. La cuenta atrás del tiempo de ecualización empezará cuando se alcance la tensión de ecualización {10021} y se hará mientras la tensión de la batería sea superior a la tensión de absorción {10009}.

En este caso, se puede establecer una corriente de carga de ecualización {10020} con un valor diferente (inferior) a la corriente de carga de masa.

> Atención: la ecualización de baterías abiertas (con respiradero) produce gases altamente explosivos. El local y/o el lugar de confinamiento de las baterías deben estar correctamente ventilado.

> Cuidado: esta fase de carga puede hacer que las baterías alcancen niveles de tensión que pueden dañar alguna carga sensible conectada a la batería. Procure que las cargas conectadas sean compatibles con los niveles más altos de tensión posibles **teniendo en cuenta la posible compensación por la sonda de temperatura**.

> Una fase de ecualización prolongada o demasiado frecuente puede provocar un consumo excesivo de electrolito, el envejecimiento o la destrucción prematura de la batería. Siga estrictamente las instrucciones y recomendaciones de su proveedor de baterías.

![](_page_25_Picture_10.jpeg)

Atención: valores incorrectos no conformes con las recomendaciones del fabricante pueden producir un envejecimiento prematuro o incluso la destrucción de las baterías.

Para más información, diríjase a su proveedor de baterías para obtener los valores aplicables a sus productos.

## <span id="page-25-0"></span>**7.2.5 Corrección de los umbrales de tensión por temperatura de batería**

Si se usa un sensor de temperatura BTS-01 o BSP en el sistema, los límites de regulación de la tensión de batería (absorción, ecualización, flotación) se corregirán en tiempo real en función de la temperatura de la batería.

El valor de esta corrección en mV/°C/célula con respecto a una temperatura de referencia de 25°C se establece por el parámetro {10036} en -3mV/°C/célula. Por ejemplo, para una batería de 24 V (12 células de 2 V) a una temperatura de 30°C tendremos: (30-25)\*12\*(-3/1000)=-0,18 V

Para un valor de tensión de flotación {10005} establecido en 27,2 V tendremos una tensión de flotación efectiva (compensada) de 27,02 V.

![](_page_25_Picture_17.jpeg)

Antes de abrir el equipo, es absolutamente obligatorio desconectar todas las fuentes DC (batería y FV) del equipo para evitar cualquier peligro. Debe respetarse un tiempo de descarga de los condensadores internos de filtración antes de abrir el equipo.

Studer Innotec SA **VarioTrack**

## <span id="page-26-0"></span>**7.3 CICLO DE CARGA DE BATERÍA POR DEFECTO (PARÁMETROS DE FÁBRICA)**

El ciclo de carga programado por defecto no permite la fase de ecualización y sólo hará las fases 1 (bulk), 2 (absorción) y 4 (flotación) como se indica en la ilustración contigua.

Estos valores de fábrica de los parámetros del equipo están adaptados a baterías de plomo abiertas, sin ecualización, con una tensión de absorción de 14,4/28,8/57,6V durante 2h y una tensión de flotación de 13.6/27.2/54,4V (equivalente a la posición "off" de los conmutadores 2, 3 y 4 cuando el VarioTrack está configurado por el selector interno).

![](_page_26_Picture_4.jpeg)

## <span id="page-26-1"></span>**8 CONFIGURACIÓN DEL/DE LOS VARIOTRACK**

El VarioTrack puede configurarse fácilmente para obtener comportamientos de carga que cumplan perfectamente las exigencias de la mayoría de baterías de plomo. Esta configuración puede hacerse con los conmutadores graduales (9) del interior del equipo estableciendo las distintas configuraciones según la posición de cada conmutador.

También es posible establecer configuraciones específicas para las exigencias particulares del sistema instalado con el accesorio RCC-02/03 que se describe en el siguiente capítulo.

![](_page_26_Picture_8.jpeg)

Si un inversor/cargador de la familia Xtender está interconectado (comunicación) con el VarioTrack, el ciclo de batería del Xtender se impondrá a los VarioTrack del sistema. Esta función puede desactivarse con el parámetro {10037}. Si no hay ningún Xtender conectado al VarioTrack, éste utiliza su propia consigna.

## <span id="page-26-2"></span>**8.1 CONFIGURACIÓN DEL EQUIPO POR SELECTOR INTERNO ("DIP SWITCH")**

**El conmutador n.° 1** (primero de la izquierda) permite tener en cuenta la configuración establecida por la serie de conmutadores. Esta activación no se tendrá en cuenta si el parámetro {10054} lo prohíbe. Cuando la configuración por los conmutadores no está activada, se aplican los parámetros por defecto (véase lista cap. [15\)](#page-50-0). Estos parámetros pueden modificarse con el accesorio RCC-02/-03.

![](_page_26_Picture_12.jpeg)

Si se modifican los parámetros por defecto (parámetros de fábrica), el nuevo valor debe escribirse en la tabla de parámetros p. [51](#page-50-0) (cap. [15\)](#page-50-0) al final del manual y ésta debe estar siempre a disposición del personal de mantenimiento en el lugar de instalación.

Cuando el VarioTrack se conecta a otro VarioTrack con el bus de comunicación, el ajuste de la serie del conmutador DIP switch debe ser el mismo en todos los VarioTrack interconectados. El ciclo de carga será automáticamente sincronizado e idéntico en todos los equipos.

Cuando el VarioTrack está conectado a uno o varios inversores de la familia Xtender, el ciclo de batería se sincronizará automáticamente con el ciclo y los valores elegidos en el Xtender. Esta sincronización puede desactivarse con el parámetro {10037}.

![](_page_26_Picture_230.jpeg)

Los conmutadores n.º 2, 3 y 4 permiten modificar el ciclo de carga de batería, según la siguiente tabla, para adaptarlo a los distintos tipos de baterías de plomo más habituales. Los valores se indican para un sistema de 48 V y deben dividirse por 2 o 4 en las aplicaciones de 24V y 12V respectivamente.

![](_page_27_Picture_402.jpeg)

Los conmutadores n.º 5 y 6 no tienen una función específica (reservado).

Los conmutadores n.º 7 y 8 permiten definir la tensión de batería.

El modo automático realiza una medición de la batería al conectar el equipo para determinar la tensión nominal del sistema:

- Si Vbat < 17V  $\rightarrow$  sistema 12V
- 
- Si  $17V < V$ bat  $< 34V$   $\rightarrow$  sistema 24V
- Si  $34V < V$ bat  $\rightarrow$  sistema 48V

![](_page_27_Picture_403.jpeg)

Esta detección automática suele ser correcta en la mayoría de los casos. No obstante, la conexión de una batería muy descargada puede conllevar un error de selección de la tensión automática. Por ejemplo, la conexión de una batería de 24V muy descargada (16V) inducirá una selección de tensión automática de 12V, prohibiendo así la descarga de la batería. Por ello, puede ser bueno fijar manualmente la tensión del sistema, ya sea con los conmutadores (según la tabla anterior) o con el control remoto RCC-02/-03.

Los ajustes definidos por las posiciones de los conmutadores pueden estar bloqueados (no operativos) por el parámetro {10054} con el control remoto RCC-02/03. El funcionamiento del VarioTrack se definirá únicamente por los valores de los parámetros establecidos por defecto o ajustados con el control remoto RCC-02/-03.

Cuando se usan múltiples VarioTrack interconectados (comunicación) con una misma batería, puede ser perfectamente normal observar diferencias de producción (potencia), sobre todo en los siguientes casos:

Los equipos están en fase de ajuste de tensión (absorción, ecualización, flotación) en cuyo caso la repartición de corriente puede ser desigual. Esta situación es normal y no afecta a la eficacia del sistema.

Los equipos están en carga de masa, en cuyo caso esta diferencia proviene de una diferencia de tamaño, de orientación, de limpieza, de cubrimiento o cualquier otra situación que afecte a la capacidad de producción del propio generador solar. Esta situación puede requerir un control del generador para clarificar/remediar el posible fallo.

## <span id="page-28-0"></span>**8.2 VISUALIZACIÓN DEL EQUIPO CON EL CONTROL REMOTO RCC-02/-03**

### <span id="page-28-1"></span>**8.2.1 Visualización de un sistema con un equipo**

La pantalla de visualización del VarioTrack permite ver en tiempo real 6 valores. Cuatro valores (a) pueden elegirse entre los numerosos valores medidos o calculados de la lista que figura en la siguiente tabla y dos muestran el estado de los relés auxiliares (b) (estos campos se pueden ver aunque el ARM-02 no esté presente).

![](_page_28_Picture_4.jpeg)

#### *8.2.1.1 Elección de los valores a mostrar*

**N°** 

La tecla SET permite entrar en el primer campo que aparecerá en vídeo inverso.

La modificación del contenido del campo se realiza con la tecla SET y luego se consulta las distintas magnitudes visualizables con las flechas. Esta selección podrá mostrarse como magnitud para visualizar de forma permanente en el campo correspondiente aceptando con la tecla SET.

Si no se desea elegir otra magnitud distinta a la inicialmente mostrada en el campo, la tecla ESC validará la elección inicial.

![](_page_28_Picture_382.jpeg)

Se puede ir accediendo a los cuatro campos y modificándolos sucesivamente y siempre que se desee para conseguir la visualización de los cuatro datos que prefiera de la siguiente tabla.

\*Estos valores no podrán visualizarse en modo multi-unidades. Solo se podrán ver en la pantalla individual de los VarioTrack.

#### *8.2.1.2 Visualización del origen de activación de los relés auxiliares*

Para ver el origen de activación de los dos relés auxiliares, pulse la tecla "SET" y use las flechas arriba y abajo para ir hasta el campo de los dos relés (b). Seleccione uno de los relés y pulse "SET" para ver las indicaciones de la última activación del relé (si activado) o de la desactivación (si desactivado). Para salir del campo seleccionado, pulse "ESC".

### <span id="page-29-0"></span>**8.2.2 Visualización del modo de funcionamiento del equipo**

**Noche:** la tensión del generador solar (o la intensidad luminosa) es insuficiente para poner en marcha el equipo. Si esta indicación está presente durante el día, ello indica un fallo en el generador (cableado).

**Escaneo:** la tensión del generador solar (o la intensidad luminosa) es suficiente para poner en marcha el equipo pero a un nivel insuficiente para producir energía. Esta indicación en principio sólo está presente por la mañana o cuando se enciende el equipo.

**Cargador o Carga:** el cargador funciona con normalidad en el punto óptimo de potencia del generador solar.

**Carga V:** El VarioTrack carga regulado la tensión de la batería (absorción, flotación). En esta situación, es normal poder observar una corriente inferior a la máxima posible

**Carga I:** El equipo ha llegado al límite fijado por el parámetro {10002} "corriente de carga de batería". En esta situación el generador FV puede ver su potencia limitada por este parámetro.

**Carga T:** El VarioTrack ha llegado a la temperatura máxima de funcionamiento y su potencia se limita por la temperatura. Esta situación no es problemática pero indica que las prestaciones del sistema podrían mejorarse por una disminución de la temperatura ambiente o, para el VT-65, el añado del módulo de ventilación ECF-01 (ver p. [46\)](#page-45-2)

**Car. Ibsp:** La corriente máxima de batería corresponde a una consigna enviada por el BSP.

**Security:** el equipo se para normalmente por una falta indicada por un mensaje en el RCC o por el indicador "Error" (3) del equipo.

**Apagado:** el equipo es parado manualmente por el operador o por una entrada remota.

## <span id="page-29-1"></span>**8.2.3 Visualización de errores (N° de info 11034)**

Cuando se señala un error de seguridad, el equipo se para. Un texto corto, limitado a 8 caracteres, aparece por los errores siguientes:

![](_page_29_Picture_254.jpeg)

### <span id="page-29-2"></span>**8.2.4 Visualización de un sistema multi-unidades**

Cuando se conectan múltiples VarioTrack al control remoto RCC-02/-03, aparece la pantalla contigua que muestra los valores consolidados de todos los equipos conectados. Los valores mostrados podrán elegirse según

![](_page_29_Figure_18.jpeg)

![](_page_29_Picture_255.jpeg)

el mismo procedimiento descrito en el capítulo [8.2.1.](#page-28-1)

También es posible consultar las unidades individualmente unas tras otras utilizando las flechas arriba/abajo después de la tecla SET (2x) cuando el cursor "vídeo inverso" está en el campo "MULTI".

#### <span id="page-30-0"></span>**8.2.5 Visualización de mensajes y del histórico de los eventos**

El sistema de mensajes es el mismo que para un inversor Xtender y los mensajes de alarma/datos se guardan en la misma lista. Véase el manual de uso del RCC.

#### <span id="page-30-2"></span>*8.2.5.1 Lista de mensajes*

**Alarma (000):** Tensión de batería baja: La batería tiene una tensión inferior al nivel de baja tensión definido en el parámetro {10334}. El VarioTrack sigue funcionando.

**Mensaje (012):** Reconocimiento del BTS (sonda de temperatura). Esta información sólo se da si la sonda está conectada al VarioTrack cuando está con tensión.

**Parada (014):** Sobre temperatura EL: El punto más caliente en el interior del equipo está por encima de 85°C. El equipo deja de funcionar. Volverá a arrancar cuando la temperatura vuelva a un valor normal.

**Alarma (016):** Error de ventilación detectada: Esta señalización sólo se da si el equipo está funcionando cuando la unidad de ventilación externa se ha desmontado o cuando la conexión se ha interrumpido por una causa indeterminada.

Parada (020): Tensión de batería alta: La tensión de batería es superior a 17/34/68V. El VarioTrack se para. Volverá a funcionar cuando la tensión vuelva a ser normal.

**Error (80):** No hay batería (o inversión de polaridad): La tensión de batería medida es inferior a 7V. Esto puede deberse a la ausencia de batería, a una batería extremadamente descargada o a una inversión de polaridad de la batería.

**Alarma (81):** Fallo de puesta a tierra: la puesta a tierra de la batería (ya) no se corresponde con la elección del parámetro {10060} que establece el tipo de conexión a tierra que se debe controlar.

**Alarma (82)**: Sobretensión FV: El generador solar presenta una tensión superior a 145 V cuando está conectado a una batería de 24 o 48V.

![](_page_30_Picture_13.jpeg)

Atención: en un sistema de 12V, la tensión máx. permitida del generador FV es de 75V. Si se aplica una tensión superior, el VarioTrack se para y la alimentación de los accesorios conectados al bus de comunicación se interrumpe.

**Mensaje (83): No hubo producción solar en las últimas 48h:** No se detectó ninguna tensión FV desde hace 48h. El generador FV parece estar desconectado. Revise los dispositivos de protección (fusible o disyuntor) y/o compruebe el cableado.

**Mensaje (84): Ecualización realizada.** Indica el fin del ciclo de ecualización.

**Mensaje (206): Incompatibilidad hardware de los PCBs.** Los PCBs con versión Hard cmd 4.0 y superiores solo son compatibles con los PCB de versión Hard pwr 2.0 y superiores. Por lo tanto los PCB con Hard cmd 3.0 y anteriores solo son compatibles con PCB Hard pwr 1.0.

## <span id="page-30-1"></span>**8.3 CONFIGURACIÓN DEL VARIOTRACK CON EL CONTROL REMOTO RCC-02/03**

Los parámetros se almacenan en la memoria interna del VarioTrack. Si se modifica alguno de estos parámetros con el control remoto RCC-02/03 –en adelante denominado RCC-, éste se envía al VarioTrack y se almacena allí de modo permanente.

Si el RCC se retira del sistema, el VarioTrack sigue utilizando este parámetro con el nuevo valor. Si el VarioTrack se apaga completamente y se vuelve a encender, el nuevo valor permanece en la memoria. Esto permite, por ejemplo, pre-programar el VarioTrack en el taller y entregarlo ya configurado para su aplicación específica.

Si los ajustes definidos por los conmutadores graduales no están operativos, o si la Pos 1=off, o si el parámetro que desactiva los conmutadores {10054} = sí, el VarioTrack utilizará los valores por defecto guardados en el VarioTrack. Los valores de fábrica de los parámetros del equipo son equivalentes a los valores definidos cuando todos los conmutadores están en posición "OFF" es decir adaptados para una batería abierta, sin ecualización, con una tensión de absorción de 14,4/28,8/57,6V durante 2h y

una tensión de flotación de 13.6/27.2/54,4V.

Los valores de los parámetros pueden modificarse con el RCC. El VarioTrack los guardará y los aplicará.

Cuando el parámetro {10054} se ajusta en "Si", no se usan los DIP switches aunque se quiten el control remoto y el módulo de comunicación tras haber modificado los parámetros. Esto permite establecer el funcionamiento de la instalación y evita cualquier modificación aunque se modifiquen los DIP switches.

Cuando el RCC está conectado al bus de comunicación con el VarioTrack es posible que las versiones software no sean compatibles por lo que se recomienda proceder a la actualización del software para garantizar todas las funcionalidades del sistema. Este proceso necesita tener a disposición, durante la puesta en marcha, de la última versión del software almacenada en una tarjeta SD, descargable desde la página web [www.studer](http://www.studer-innotec.com/)[innotec.com.](http://www.studer-innotec.com/) La instalación se hará después siguiendo el procedimiento descrito en el manual de la RCC.

## <span id="page-31-0"></span>**8.3.1 Reloj de tiempo real**

El VarioTrack dispone de un reloj tiempo real que permite básicamente tener la fecha y la hora correctas cuando se almacenan los datos en el RCC. Este reloj debe ajustarse con el control remoto RCC-02/-03. El ajuste se guardará aunque el equipo esté desconectado de las fuentes de tensión (batería o FV) gracias a una pila interna.

## <span id="page-31-1"></span>**8.4 DESCRIPCIÓN DE LOS PARÁMETROS DEL VARIOTRACK**

Los parámetros del VarioTrack pueden modificarse en el menú "Parámetros del VarioTrack" del control remoto RCC-02/-03.

Este menú permite acceder a los submenús siguientes:

**Parámetros de Base:** donde se encuentran los parámetros más generales que hay que configurar en la puesta en marcha.

**Ciclo de batería y Cargador**, donde se pueden ajustar todos los parámetros definiendo con detalle el ciclo de batería en todas sus fases.

**Sistema**, donde se reúnen algunos parámetros que no corresponden directamente con el ciclo de batería, como los de almacenamientos y restauración del sistema, las puestas a cero (reset), la configuración de las alarmas, etc.

**Contactos Auxiliares:** En el que se podrán ajustar los parámetros de relés auxiliares si se añade el módulo ARM-02 opcional.

## <span id="page-31-2"></span>**8.4.1 Convención**

En este capítulo se describen las funciones y valores de los parámetros citados en el manual. Cada parámetro se define con una descripción corta, un N.° {xxxxx} seguido de su valor y unidad por defecto (xxxxx). El tipo de parámetro (menú, señal) sustituye al valor entre paréntesis cuando el mismo no existe. Los menús del RCC también vienen determinados por un título y un n.° {xxxxx} que encontraremos como para el n.° de parámetro en la parte superior derecha de la pantalla del RCC.

## <span id="page-31-3"></span>**8.4.2 Nivel de acceso de los parámetros**

Todos los parámetros descritos a continuación están accesibles desde 2 niveles de acceso distintos. En configuración de fábrica, sólo algunos se encuentran accesibles desde el menú "Parámetros de base". Para acceder al resto de menús y parámetros, el RCC deberá configurarse en el nivel usuario "Experto" siguiendo el proceso indicado en el manual del RCC en el capítulo "10.4 Nivel usuario" (p. 23).

Cada parámetro puede situarse a un nivel distinto, por ejemplo pasar del nivel "Experto" al nivel "básico". En este caso, el parámetro también estará accesible cuando el RCC se haya restablecido en modo básico. Para más información, consulte el capítulo "14.6 INSTALADOR - NIVELES DE UTILIZACIONES Y ACCESIBILIDADES" p. 39 del manual RCC-02/-03.

## <span id="page-32-0"></span>**8.4.3 Organización del menú de configuración del VarioTrack**

![](_page_32_Picture_292.jpeg)

![](_page_33_Picture_281.jpeg)

#### *8.4.3.1 Parámetros de relés auxiliares*

Encontrará una lista con todos los parámetros de los relés auxiliares al final de este en p. [51.](#page-50-0)

#### <span id="page-33-0"></span>**8.4.4 Parámetros de base {10000} (menú)**

#### *8.4.4.1 Tensión del sistema {10001} (Automático)*

El VarioTrack dispone de un modo de reconocimiento automático de la batería. A la conexión (lado batería), mide la tensión presente y detecta si se trata de una batería de 12V, 24V o 48V.

Se puede forzar el VarioTrack para funcionar con una tensión determinada con el parámetro {10001}. Cuando la tensión de la batería es claramente conocida, puede ser bueno determinar la tensión de batería de forma fija (12V, 24V o 48V). Esto puede evitar una posible confusión al conectar una batería extremadamente descargada y puede permitir la posible recuperación de dicha batería.

#### <span id="page-33-1"></span>*8.4.4.2 Sincronizar ciclo de batería con Xtender {10037} (sí)*

Cuando se utiliza un inversor Studer de la gama Xtender en el sistema, éste puede dar al VarioTrack su consigna de carga de batería para que funcionen juntos de manera óptima.

La sincronización permite un funcionamiento coherente de múltiples actores participando a la carga de batería y evita entre otros realizar múltiples ecualizaciones sucesivas activadas por cada cargador.

#### *8.4.4.3 Tensión de flotación (floating) {10005} (13,6/27,2/54,4V)*

Define la tensión que se aplicará cuando la batería esté completamente cargada. Esta tensión impide el auto descarga y mantiene la batería en su nivel de carga óptimo.

#### *8.4.4.4 Tensión de absorción {10009} (14,4/28,8/57,6V)*

Define la tensión de la batería de la fase de absorción. Véase cap. [7.2.](#page-24-2)

#### *8.4.4.5 Ecualización autorizada {10017} (no)*

Determina si la fase de ecualización (activada manual o automáticamente) está permitida o no.

#### *8.4.4.6 Tensión de ecualización {10021} (15,6/31,2/62,4V)*

Define la tensión de la batería durante la fase de ecualización.

#### *8.4.4.7 Restaurar los parámetros por defecto {10056} (señal)*

El envío de esta señal restaurará los valores de origen de los parámetros del VarioTrack.

Si se realizaron ajustes durante la puesta en marcha de la instalación con el nivel usuario instalador, esta función no restablece los ajustes de fábrica sino los realizados en ese nivel usuario.

## <span id="page-34-0"></span>**8.4.5 Ciclo de batería y cargador {10003} (menú)**

El cargador de batería del VarioTrack está pensado para garantizar una carga de la batería lo más completa posible. El proceso de carga descrito con detalle en el capítulo [7.2,](#page-24-2) se gestiona en 4 fases sucesivas, de las cuales sólo 3 están activadas por defecto. Así, el VarioTrack sólo hará las fases 1 (bulk), 2 (absorción) y 4 (flotación) siguiendo un perfil de carga como se indica en la ilustración contigua que representa el ciclo básico. Éste se desarrolla de manera automática.

![](_page_34_Figure_3.jpeg)

La curva de carga establecida depende de toda una serie

de parámetros que pueden modificarse libremente para obtener un perfil de carga que cumpla lo mejor posible las exigencias establecidas por el fabricante o el usuario.

Si se utiliza el sensor de temperatura BTS-01, los límites de regulación de la tensión de la batería se corregirán en tiempo real en función de la temperatura de la batería. El valor de esta compensación en mV/°C/célula con respecto a una temperatura de referencia de 25°C se establece por el parámetro {10036} que es -3mV/°C/célula. Por ejemplo a 30 °C para una batería de 24V que tiene por tanto 12 células de 2V: (30-25)\*12\*(-3/1000)=-0,18V la tensión regulada a 27,2V compensará por lo tanto a 27,02V.

La configuración de la batería se realiza bajo responsabilidad del operador. Una configuración incorrecta y que no corresponda con los métodos de carga de la batería recomendados por el fabricante de la misma puede resultar peligroso y/o reducir considerablemente la vida útil de la batería. Si se modifican los parámetros de fábrica, los nuevos valores deben indicarse obligatoriamente en la tabla de parámetros al final de este manual.

#### *8.4.5.1 Sincronizar ciclo de batería con Xtender {10037} (sí)*

Este parámetro también figura en el menú básico y se describe en el cap. [8.4.4.2 más atrás.](#page-33-1)

Cuando el parámetro {10037} está activo, todos los parámetros que permiten el ajuste del ciclo de batería se esconden y son inaccesibles. En este caso solo se puede ajustar la corriente de carga batería.

![](_page_34_Picture_11.jpeg)

Si un inversor/cargador de la familia Xtender está interconectado (comunicación) con el/los VarioTrack, el ciclo de batería del Xtender se impondrá a los VarioTrack del sistema. Esta función puede desactivarse con el parámetro {10037}. Si no hay ningún Xtender conectado al VarioTrack, éste utiliza su propia consigna.

#### *8.4.5.2 Tensión baja de batería {10334} (10/20/40 Vdc)*

Este parámetro define el nivel de baja tensión de batería. En caso de baja tensión batería, el LED rojo de error parpadea (secuencia de 1x), se envía un mensaje al RCC y se puede usar el evento de baja tensión programable en los relés auxiliares.

## <span id="page-34-1"></span>**8.4.6 Fase de Flotación {10004} (menú)**

#### *8.4.6.1 Tensión de flotación (floating) {10005} (13,6/27,2/54,4V)*

Define la tensión que se aplicará cuando la batería esté completamente cargada. Esta tensión impide la auto-descarga y mantiene la batería en su nivel de carga óptimo.

#### *8.4.6.2 Forzar paso a flotación (floating) {10006} (señal)*

Este parámetro puede utilizarse para forzar un ciclo de batería en curso a situarse en los valores de tensión de flotación. Si el nivel de tensión de batería es más elevado, el cargador dejará de funcionar momentáneamente hasta que se alcance la nueva tensión prevista.

## <span id="page-34-2"></span>**8.4.7 Fase de absorción {10007} (menú)**

Durante esta fase, la batería acumula los últimos porcentajes de la energía que almacena. Esta fase se realiza con una tensión constante.

#### *8.4.7.1 Absorción autorizada {10008} (sí)*

Este parámetro determina si la fase de absorción se permite o no. Si esta fase está desactivada, el cargador pasa directamente a la siguiente fase permitida (ecualización, pero en la mayoría de casos fase de mantenimiento).

#### *8.4.7.2 Tensión de absorción {10009} (14,4/28,8/57,6V)*

Define la tensión de la batería de la fase de absorción.

#### *8.4.7.3 Forzar fase de absorción {10010} (señal)*

Esta señal permite forzar una fase de absorción desde cualquier fase de batería. El indicador de carga (2) parpadeará 2 x para indicar que está en esta fase.

#### *8.4.7.4 Tiempo de absorción {10011} (120min)*

Utilice este parámetro para ajustar la duración de la absorción. La fase de absorción empieza una vez que se ha alcanzado la tensión establecida {10009}. Una vez transcurrido el tiempo (véase cap. [7.2.2\)](#page-24-4), el cargador pasa automáticamente a la siguiente fase permitida.

#### *8.4.7.5 Fin de absorción provocada por corriente {10012} (no)*

La fase de absorción puede interrumpirse si la corriente de carga de batería cae por debajo de un determinado límite. Esta función puede utilizarse para limitar la duración con una tensión elevada y reducir así el consumo de agua.

#### *8.4.7.6 Corriente de fin de absorción {10013} (10A)*

Fija la corriente por debajo de la cual se considerará terminada la fase de absorción. Cuando la corriente del cargador cae por debajo de este valor, empieza la fase siguiente (normalmente la fase de flotación). Si la producción del generador FV no es suficiente para mantener la tensión, esta corriente no se considerará y continuará la fase de absorción.

![](_page_35_Picture_13.jpeg)

Durante la fase de absorción, la corriente de carga disminuye progresivamente de forma natural. Si la carga de masa se ha realizado con una corriente correcta para la batería, no es necesario respetar un tiempo fijo para terminar la carga.

## <span id="page-35-0"></span>**8.4.8 Fase de ecualización {10016} (menú)**

Algunos tipos de baterías requieren una ecualización para evitar la estratificación del agua y del ácido que contienen. Utilice los parámetros siguientes para ajustar las condiciones de uso de esta fase de carga como se describe en el cap[. 7.2.4.](#page-24-6)

![](_page_35_Picture_17.jpeg)

Durante una fase de ecualización se desprenden gases altamente explosivos (hidrógeno/oxígeno). Siga las instrucciones del fabricante de la batería para esta función. En todos los casos, asegure una ventilación suficiente del local de las baterías. Esta acción reduce el nivel de líquido de las baterías. Compruebe regularmente el nivel de las mismas.

#### *8.4.8.1 Ecualización autorizada {10017} (no)*

Determina si la fase de ecualización (activada manual o automáticamente) está permitida o no.

#### *8.4.8.2 Forzar ecualización {10018} (señal)*

Utilice este parámetro para iniciar manualmente el inicio de una fase de ecualización. Sólo se puede forzar una fase de ecualización si está permitida por {10017}.

![](_page_35_Picture_23.jpeg)

Una vez iniciada la fase, el hecho de prohibir la fase no detiene la ecualización. Para detener la ecualización, utilice el paso forzar flotación {10006}, forzar absorción {10010} o forzar un nuevo ciclo {10029}. También es posible interrumpir la ecualización en curso pulsando el botón "SET" más de 2 segundos (procedimiento descrito en el cap[. 6.1\)](#page-22-1).

#### *8.4.8.3 Tensión de ecualización {10021} (15,6/31,2/62,4V)*

Determina la tensión máx. durante la fase de ecualización.

![](_page_36_Picture_1.jpeg)

Esta tensión se corregirá con el factor de corrección de temperatura {10036} si el sistema lleva instalado un sistema de medición de temperatura de la batería (BTS-01 o BSP).

#### *8.4.8.4 Corriente de ecualización {10020} (80A)*

La fase de ecualización puede hacerse con una corriente limitada que puede ajustarse con este parámetro. En todos los casos, la corriente no supera la de la fase de carga de masa {10002}. En principio, el uso de una corriente de carga limitada sólo se utiliza si se activa la ecualización después de la absorción.

#### *8.4.8.5 Tiempo de ecualización {10022} (30min)*

Determina la duración de la ecualización. La fase de ecualización empieza una vez que se ha alcanzado la tensión establecida {10021}. Una vez transcurrido el tiempo, el cargador pasa automáticamente a la siguiente fase permitida. Si la tensión no puede mantenerse (ausencia de sol, nublado, etc.) la cuenta atrás del tiempo se suspende.

#### *8.4.8.6 Ecualización a intervalos fijos {10024} (sí)*

Si este parámetro está activado (sí), el ciclo de carga de batería con una fase de ecualización activa se inicia con el intervalo establecido por el siguiente parámetro {10025}.

#### *8.4.8.7 Días entre ecualizaciones {10025} (26días)*

Determina los intervalos de tiempo máximo que separan los ciclos de carga de la batería con fase de ecualización activa.

En el caso de cargas con ciclos incompletos (por ejemplo en caso de carga con generadores solares), esta función también es útil para limitar la frecuencia de los ciclos de ecualización.

#### *8.4.8.8 Fin de ecualización por corriente baja {10026} (no)*

Durante la fase de ecualización, la corriente de carga disminuye progresivamente de forma natural. Si la carga de masa se ha realizado con una corriente correcta para la batería, no es necesario respetar un tiempo fijo para terminar la carga. La fase de ecualización puede interrumpirse si la corriente de carga de batería cae por debajo de un determinado límite. Esto puede utilizarse para limitar mejor el tiempo de absorción y el fenómeno de electrólisis asociado.

#### *8.4.8.9 Corriente de fin de ecualización {10027} (no)*

Determina la corriente por debajo de la cual se considerará terminada la fase de ecualización. Cuando la corriente del cargador cae por debajo de este valor, se inicia la fase siguiente.

#### *8.4.8.10 Ecualización antes de fase de absorción {10019} (sí)*

Este parámetro determina, en el ciclo de carga, si la ecualización se producirá antes o después de la fase de absorción. Por defecto, la fase de ecualización se realiza antes de la fase de absorción.

![](_page_36_Figure_18.jpeg)

A= tensión de ecualización, B= tensión de absorción, C= tensión de mantenimiento

## <span id="page-37-0"></span>**8.4.9 Nuevo ciclo {10028} (Menú)**

En principio, el generador FV carga las baterías durante el día y el usuario las descarga parcialmente por la noche. Al día siguiente, se reiniciará un ciclo de carga (bulk-absorción-flotación). Las condiciones para reiniciar un ciclo completo son que la batería pierda una parte de su energía por los usuarios que están conectados. Estas condiciones se fijan con los parámetros {10030} a {10033}. Si no se cumplen estas condiciones, por ejemplo porque la instalación no tiene usuarios, no será necesario repetir la fase de absorción, lo cual consumiría agua de las baterías. En este caso, el ciclo se mantendrá en fase de flotación.

#### *8.4.9.1 Forzar nuevo ciclo {10029} (señal)*

Esta señal permite forzar manualmente un nuevo ciclo completo de carga. El VarioTrack pasa inmediatamente a la fase de carga de masa (Bulk).

#### *8.4.9.2 Condición para un nuevo ciclo*

Se activará un nuevo ciclo de batería si se cumple una de las dos condiciones (definidas por un tiempo durante el cual la tensión de batería es inferior a un determinado límite).

Estas dos tensiones asociadas a dos tiempos son configurables. De un modo general, se utiliza una tensión más elevada con una duración mayor y una tensión más baja con una duración menor.

**Tensión 1 para nuevo ciclo {10030} (12.2/24.4/48.8V).**

**Tiempo en baja tensión 1 para nuevo ciclo {10031} (30min.)**

#### **Tensión 2 para nuevo ciclo {10032} (11.8/23.6/47.2V)**

#### **Tiempo en baja tensión 2 para nuevo ciclo {10033} (2min.)**

#### *8.4.9.3 Número máximo de ciclos restringido {10034} (sí)*

La frecuencia de los ciclos de carga puede restringirse determinando un tiempo mínimo entre cada ciclo con el parámetro {10035}.

#### *8.4.9.4 Tiempo mínimo entre los ciclos {10035} (1h)*

Define el intervalo (tiempo) mínimo entre cada ciclo cuando el parámetro {10034} activa esta función.

Si activa esta función {10034} y se ajusta el parámetro de tiempo {10035} en 24h, sólo habrá un ciclo de carga al día. En este caso, si se cumplen las condiciones para un nuevo ciclo, éste último no se producirá y el cargador mantendrá la batería a la tensión de flotación (floating).

#### *8.4.9.5 Coeficiente de corrección por temperatura {10036} (-3mV/°C)*

Si se utiliza una sonda de temperatura de batería, las tensiones de carga se adaptan automáticamente a la temperatura de las baterías. La compensación se da en millivoltios por grado Celsius (°C) y por célula de batería. Por ejemplo a 30 °C para una batería de 24V que tiene por tanto 12 células de 2V: (30-25)\*12\*(-3/1000)=-0,18V una flotación regulada a 27,2V se compensará por lo tanto a 27,02V.

#### *8.4.9.6 Corriente de carga de batería {10002} (80A)\**

El VarioTrack intenta maximizar la corriente de carga en las baterías hasta su nivel de corriente nominal, pero es posible limitar esta corriente con este parámetro si las baterías son de pequeño tamaño. La corriente adaptada a la batería se encuentra en los datos técnicos de la misma. El valor establecido por este parámetro se utiliza durante toda la fase de carga de masa (bulk).

\* nota: En el modelo VT65, el valor mostrado por defecto sigue siendo 80A pero el valor efectivo máximo será de 65A.

![](_page_37_Picture_22.jpeg)

Н

Si no dispone de ninguna indicación para la corriente de carga, el valor más común es una quinta parte de su capacidad. P. e. para 500Ah: 500/5 = 100A.

Atención: si sus baterías están en serie, la capacidad para el cálculo sólo es de una y no de la serie. Si el banco de baterías está formado por varias cadenas, la capacidad para el cálculo es la suma de las capacidades de una batería de cada cadena.

## <span id="page-38-0"></span>**8.4.10 Sistema {10038} (menú)**

#### *8.4.10.1 Bloquear programación por conmutadores "DIP-switch" {10054} (no)*

Permite invalidar el modo de funcionamiento elegido por el selector interno del VarioTrack.

Si el parámetro {10054} se ajusta en "sí", los conmutadores permanecerán inactivos aunque se desconecte el control remoto y el módulo de comunicación tras la configuración. Esto permite fijar el funcionamiento de la instalación e impedir todas las modificaciones posteriores con los conmutadores.

#### *8.4.10.2 Control de puesta a tierra {10060} (no)*

Cuando el polo negativo de la batería está conectado a la toma de tierra según la recomendación del cap. [4.6,](#page-18-1) esta conexión puede ser controlada de forma permanente por el equipo. Si esta conexión desapareciera, el equipo se apagaría inmediatamente y se indicaría el fallo (véase cap. [6.4\)](#page-23-0). Los distintos tipos de conexión a la toma de tierra que pueden controlarse son los siguientes:

- Sin control (valor por defecto)
- Polo negativo de la batería o de los módulos FV conectado a tierra (en el interior del equipo, los polos negativos de batería y módulos son comunes).
- Polo positivo de la batería conectado a tierra (está prohibido conectar el polo positivo de los módulos a tierra.
- Batería flotante y modulós FV flotantes (ningún polo puesto a tierra) (No se debe activar el control de batería flotante en un sistema de batería 12V).

#### <span id="page-38-1"></span>*8.4.10.3 Entrada Remota {10312}*

El equipo dispone de una entrada permitiendo el comando de una función que se elige y programa con el control remoto RCC/-02/-03. Por defecto no se atribuye ninguna función a esta entrada.

El cableado de la entrada remota se hace en los bornes (12). Los puentes (13) deberán posicionarse correctamente en función del tipo de comando elegido según las figuras a continuación.

**Comando por contacto seco:** los puentes se dejan en su posición de fábrica, como en (1) A1-2 y B2-3.

**Comando por una tensión (máx. 60V eff./ 30mA):** los puentes se posicionan como en (2) A1-B1 Tensión baja de batería A2-B2.

#### **8.4.10.3.1 Entrada remota activada {10313}**

![](_page_38_Figure_17.jpeg)

Este parámetro le permite definir si la entrada remota es activa "abierta", "cerrada" o en "flanco de subida". En modo "abierta" o "cerrada", la función del parámetro elegido se efectúa cuando la entrada remota pasa al estado activo. Cuando la entrada remota pase al estado inactivo, se volverá al estado inicial.

En modo "flanco de subida", el estado de reposo corresponde a un contacto abierto. Cuando se aplica un impulso (cierre de contacto), se efectúa la función del parámetro elegido. El impulso debe ser de al menos 200ms y de 2s como máximo. Al aplicar un segundo impulso, se volverá al estado inicial.

#### **8.4.10.3.2 Entrada remota como interruptor ON/OFF {10314}**

Cuando se activa este parámetro, el VarioTrack reaccionará de la manera siguiente: se encenderá cuando la entrada remota se active y se apagará cuando la entrada remota se desactive. Este parámetro es prioritario y por lo tanto desactiva el pulsador ON/OFF del display así como el ON/OFF desde el RCC-02/-03.

#### **8.4.10.3.3 Activado según estado de AUX1 {10315}**

Este parámetro permite indicar el estado del AUX1 a la entrada remota de manera software. Por lo tanto sería posible, sin cables, usar las condiciones del relé auxiliar 1 para activar/desactivar la entrada remota.

Cuidado, el estado de la entrada remota será la combinación lógica "OR" entre el estado de AUX1 y el estado físico (corto circuito o circuito abierto) de la entrada remota. En modo "flanco de subida", no se puede usar este parámetro.

#### **8.4.10.3.4 Empezar ecualización {10316}**

Cuando se activa este parámetro, la activación de la entrada remota provoca el inicio de una fase de ecualización. La desactivación de la entrada remota provoca el paro de una ecualización en curso.

#### **8.4.10.3.5 Enviar mensaje cuando el estado de la entrada remota cambia {10317}**

Cuando se activa este parámetro, la activación de la entrada remota provoca el envío de un mensaje informado que la entrada remota está activa. La desactivación de la entrada remota provoca un mensaje informando que la entrada remota está desactivada

#### *8.4.10.4 Reset de la info usuario energía FV producida {10200}*

Este parámetro le permite poner a 0 el contador de energía producida por el FV. Esto puede ser útil si desea medir la energía producida durante un intervalo de tiempo.

#### *8.4.10.5 Reset de contadores de producción solar {10043} y*

#### *8.4.10.6 Reset de los min - max del día {10044}*

Estos parámetros le permiten poner a cero los diferentes contadores diarios asociados. Esto puede ser útil si desea conocer estos valores de forma precisa en un intervalo de tiempo definido.

#### *8.4.10.7 Restaurar los parámetros por defecto {10056} (señal)*

El envío de esta señal restaurará los valores de origen de los parámetros del VarioTrack.

![](_page_39_Picture_15.jpeg)

Si se realizaron ajustes durante la puesta en marcha de la instalación con el nivel usuario instalador, esta función no restablece los ajustes de fábrica sino los realizados en ese nivel usuario.

## <span id="page-39-0"></span>**8.4.11 Contacto auxiliar 1 {10088} y 2 {10142} (menú)**

El regulador solar VarioTrack puede equiparse de dos relés auxiliares externos con un contacto (inversor) libre de potencial, añadiéndole el módulo ARM-02 (ver cap. [9.3](#page-45-1) –p. [46\)](#page-45-1). Esos dos relés permiten realizar múltiples funciones utilizando un cableado adecuado y una programación simple.

La programación de cada contacto se hace de manera independiente.

Los contactos auxiliares se activan y desactivan con un plazo de 2 segundos para evitar demasiadas conmutaciones en un corto plazo de tiempo.

Los contactos auxiliares reaccionan a diversos tipos de señales representadas gráficamente a continuación.

Los eventos de base que pueden activar los contactos son de tipo:

- Evento simple
- Evento planificado
- Nivel

En las explicaciones siguientes, cada parámetro tiene dos números de referencia. La referencia de la izquierda corresponde al contacto auxiliar 1 y la de la derecha al contacto auxiliar 2 ({referencia del contacto auxiliar 1} {referencia del contacto auxiliar 2})

## <span id="page-40-0"></span>**8.4.12 Funciones simples**

#### *8.4.12.1 Modo de conmutación {10089} {10143} (Automático)*

Los contactos auxiliares pueden activarse de 4 maneras diferentes:

**Manual ON:** en este modo, el contacto se activa de forma permanentemente, sean las condiciones externas o la programación que sean.

**Manual OFF:** en este modo, el contacto queda abierto en permanencia, sean las condiciones externas o la programación que sean.

**Automático:** en este modo, el contacto auxiliar se activa en función de las condiciones y de las restricciones de la programación.

**Automático inverso:** en este modo, las condiciones y las restricciones definen la apertura del contacto. Funciona justo al revés del modo automático. Cuando éste cierra el relé, el modo inverso lo abre y vice-versa.

#### *8.4.12.2 Puesta a cero de las programaciones {10141} {10195} (señal)*

Esta función sirve para cancelar todas las programaciones que se hicieron sobre el contacto auxiliar correspondiente. Una vez efectuada esta operación, el contacto auxiliar no se vuelve a activar.

Cuidado, esta función no puede ser cancelada.

![](_page_40_Picture_18.jpeg)

Utilice esta función antes de programar un funcionamiento para un contacto auxiliar. De esta manera estará seguro que empieza la programación sin ninguna función que activaría el contacto auxiliar involuntariamente.

#### *8.4.12.3 Modo de combinación de eventos {10090} {10144} (OU)*

Este parámetro define como se combinan los diversos eventos destinados a activar el contacto auxiliar.

Puede que un solo evento sea suficiente para activar el contacto (función OR), o se puede necesitar tener todos los eventos activos para que el contacto esté activo (función AND).

![](_page_40_Figure_23.jpeg)

#### *8.4.12.4 Activo en modo noche {10092} {10146} (menú)*

Los contactos auxiliares pueden activarse en función del modo Noche. Una vez que se activa el modo Noche y que se ha pasado el plazo de activación, los contactos auxiliares se activan por un tiempo determinado. Si el tiempo de activación está en 0, el contacto quedará permanentemente activado hasta la salida del modo noche.

- Activado en modo noche {10093} {10147} (non)
- Plazo previo a la activación tras pasar en modo noche {10094} {10148} (1min)
- Tiempo de activación del relé auxiliar en modo noche {10095} {10149} (1min)

#### *8.4.12.5 Relé activado con horario fijo {10318} {10322} (menú)*

- Los relés auxiliares pueden activarse según horarios fijos. Cuando se activa este modo y que la hora de activación ha llegado, los relés auxiliares se activan hasta la hora de fin programada.
- Relé activado con horario fijo {10319} {10323} (no)
- Hora de principio de activación {10320} {10324} (1min)
- Hora de fin de activación {10321} {10325} (1min)

#### *8.4.12.6 Activado sobre un evento {10096} {10150} (menú)*

Los contactos auxiliares pueden activarse sobre estados o sobre eventos que aparecen en la instalación. Cada evento puede ser combinado con otro para establecer funciones complejas.

#### **8.4.12.6.1 VarioTrack ON {10198} {10199} (no)**

El contacto se activa si el VarioTrack está ON.

#### **8.4.12.6.2 VarioTrack OFF {10091} {10145} (no)**

El contacto se activa si el VarioTrack está OFF.

#### **8.4.12.6.3 Entrada remota activa {10308}{10309}(no)**

#### **8.4.12.6.4 El relé se activa en función del estado de la entrada remotaBaja tensión de batería {10097} {10151} (no)**

Activa el relé en caso de baja tensión de batería.

#### **8.4.12.6.5 Sobre tensión de batería {10098} {10152} (no)**

Activa el relé en caso de sobretensión de batería.

#### **8.4.12.6.6 Fallo de tierra {10099} {10153} (no)**

Activa el contacto en caso de defecto de puesta a tierra.

#### **8.4.12.6.7 Error FV (48h sin cargar) {10100} {10154} (no)**

Activa el contacto en el caso en que el VarioTrack no hubiese cargado baterías en las últimas 48h.

#### **8.4.12.6.8 Sobre temperatura {10102} {10156} (no)**

Activa el contacto en caso de sobre temperatura del equipo.

#### **8.4.12.6.9 Carga de batería en fase de carga masiva (Bulk) {10104} {10158} (no)**

Activa el contacto si la batería está en fase de carga bulk.

#### **8.4.12.6.10 Carga de batería en fase absorción {10105} {10159} (no)**

Activa el contacto si la batería está en fase de carga absorción.

#### **8.4.12.6.11 Carga de batería en fase ecualización {10106} {10160} (no)**

Activa el contacto si la batería está en fase de carga ecualización.

#### **8.4.12.6.12 Carga de batería en fase flotación (Floating) {10107} {10161} (no)**

Activa el contacto si la batería está en fase de carga flotación.

#### **8.4.12.6.13 Carga de batería en fase flotación reducida {10108} {10162} (no)**

#### **8.4.12.6.14 Carga de batería en fase absorción periódica {10109} {10163} (no)**

También puede activar los contactos auxiliares sobre las fases de flotación reducida y absorción periódica. Esto solo si un Xtender está presente y se sincroniza el ciclo de batería.

#### *8.4.12.7 Relé activado sobre una tensión de batería {10110} {10164} (menú)*

Estos parámetros permiten activar los contactos auxiliares si la tensión de batería pasa por debajo de una tensión elegida y eso durante un tiempo igualmente variable. Tres tensiones ligadas a tres tiempos se pueden combinar para activar el contacto auxiliar.

El contacto auxiliar se desactivará solo después de que la batería vuelva a pasar por encima de una tensión y un plazo de tiempo también elegidos. Los valores de desactivación son independientes de los parámetros de activación.

- Tensión 1 active {10111} {10165} (no)
- Tensión 1 {10112} {10166} (11.7V/23.4V/46.8V)
- Tiempo 1 {10113} {10167} (1min)
- Tensión 2 activada {10114} {10168} (no)
- Tensión 2 {10115} {10169} (11.9V/23.8V/47.6V)
- Tiempo 3 {10116} {10170} (10min)
- Tensión 3 activada {10117} {10171} (no)
- Tensión 3 {10118} {10172} (12.1V/24.2V/48.4V)
- Tiempo 3 {10119} {10173} (60min)
- Tensión de desactivación del contacto auxiliar {10120} {10174} (13.5V/27V/54V)
- Tiempo sobre tensión de batería para desactivación {10121} {10175} (60min)
- Desactivar si batería en fase floating {10122} {10176} (no)

#### *8.4.12.7.1* **Desactivar si batería en fase floating {10122} {10176} (no)**

Si activa uno de los contactos auxiliares en función de la tensión de la batería, puede forzar la desactivación si la batería pasa en fase de carga de flotación. De esta manera, aunque no se haya llegado a la tensión de desactivación o si el tiempo sobre la tensión de desactivación no ha sido acabado, el contacto auxiliar se abrirá.

#### *8.4.12.8 Contacto activo por temperatura de batería {10123} {10177} (menú)*

Puede activar un contacto auxiliar sobre la base de la temperatura de la batería. Esta función está disponible con la sonda de temperatura BTS-01 o con el monitor de batería BSP. Dispone de dos umbrales distintos para permitir la activación y desactivación con respecto a temperaturas diferentes.

- Relé activo sobre temperatura de batería {10124} {10178} (non)
- Temperatura de batería para activar el relé {10125} {10179} (3°C)
- Temperatura de batería para desactivar el relé {10126} {10180} (5°C)

#### *8.4.12.9 Contacto activo en función del SOC {10128} {10182} (función activa únicamente con un BSP) (menú)*

Puede activar los contactos auxiliares en función del estado de carga de la batería. Si el estado de carga de la batería pasa por debajo del umbral elegido, el contacto se activará. Se puede asociar un tiempo al umbral que impondrá. El estado de carga deberá estar por debajo del umbral durante el tiempo elegido antes que el contacto se active. Dispone de tres umbrales asociados a tres plazos ajustables libremente para la activación del relé.

El relé se desactivará cuando el nivel de la batería pase por encima del umbral específico que puede también asociarse a un tiempo.

También se puede desactivar el contacto cuando la batería esté en fase de flotación (floating).

- Activación sobre el estado de carga de batería SOC 1 {10129} {10183} (non)
- Activación por debajo de SOC 1 {10130} {10184} (50%)
- Plazo 1 {10131} {10185} (12h)
- Activación sobre el estado de carga de batería SOC 2 {10132} {10186} (non)
- Activación por debajo de SOC 2 {10133} {10187} (30%)
- Plazo 2 {10134} {10188} (0.25h)
- Activación sobre el estado de carga de batería SOC 3{10135} {10189} (non)
- Activación por debajo de SOC 3 {10136} {10190} (90%)
- Plazo 3 {10137} {10191} (0.25h)
- Desactivación por encima de SOC {10138} {10192} (90%)
- Activación por debajo de SOC 3 {10139} {10193} (0.25h)
- Desactivar si batería en fase floating {10140} {10194} (non)

## <span id="page-43-0"></span>**9 ACCESORIOS**

## <span id="page-43-1"></span>**9.1 CONTROL REMOTO Y MÓDULO DE PROGRAMACIÓN RCC-02/-03**

Este accesorio es un complemento importante del VarioTrack. Puede conectarse a través de uno de los dos conectores de comunicación "Com. Bus" (7) (figura en p. [12\)](#page-11-0), mediante el cable incluido con el accesorio.

![](_page_43_Picture_16.jpeg)

Cuando el RCC está conectado al bus de comunicación a otro equipo compatible (Xtender, VarioString, BSP, Xcom u otro) es posible que las versiones software no sean compatibles por lo que se recomienda proceder a la actualización del software para garantizar todas las funcionalidades del sistema. Este proceso necesita tener a disposición, durante la puesta en marcha, de la última versión del software almacenada en una tarjeta SD, descargable desde la página web [www.studer-innotec.com.](http://www.studer-innotec.com/) La instalación se hará después siguiendo el procedimiento descrito en el manual de la RCC.

Estos conectores sólo deben utilizarse para la conexión de un accesorio compatible de la familia Xtender. **En ningún caso cualquier otra conexión como LAN, Ethernet, ISDN etc.**

El control remoto y de visualización RCC-02/-03 es compatible con los siguientes equipos:

- Regulador de carga solar MPPT *VarioTrack*
- Regulador de carga solar MPPT *VarioString*
- Inversor/cargador de la familia *Xtender*

Cuando se conecta al menos uno de estos 2 equipos, también permite interactuar con el resto de periféricos de un sistema Xtender como pueden ser:

- Sistema de medición de batería *BSP-500 BSP1200*
- Interfaz de comunicación RS 232 *Xcom-232i*
- Sets de comunicación por internet *Xcom-LAN, Xcom-GSM*

Permite entre otras las funciones siguientes para todos los equipos conectados y compatibles:

- Ajuste de los distintos parámetros de funcionamiento de los equipos conectados.
- Visualización del sinóptico de funcionamiento de cada equipo.
- Visualización de varias magnitudes de funcionamiento medidas o calculadas (Corriente/ Tensión/Potencia, etc.) para cada equipo.
- Actualización de software o implementación de software a medida.
- Almacenamiento/restauración de parámetros (configuración) del sistema.
- Carga de archivo de parámetros (configuración).
- Almacenamiento del histórico de mensajes de error de cada equipo.
- Registro de datos del/de los VarioTrack y de otra información vital en el sistema (véase capítulo "Grabador de datos" p. 27 del manual RCC).

#### *RCC-02 RCC-03*

![](_page_44_Picture_3.jpeg)

![](_page_44_Picture_4.jpeg)

Las funcionalidades de las unidades RCC-02 y RCC-03 son equivalentes. Éstas sólo difieren en su aspecto externo. El RCC-02 es apto para el montaje mural, mientras que el RCC-03 es apto para el montaje en panel.

El modelo RCC-03 debe desmontarse del panel para acceder al conector de la tarjeta SD (por ejemplo durante una actualización).

Nombre / medidas A x l x a [mm]: RCC-02 / 170 x 168 x 43,5

RCC-03 / 130 x 120 x 42,2

Los dos modelos de control remoto se entregan con un cable de 2 m. Se pueden pedir cables de longitudes específicas (5 m, 20 m y 50 m). Referencia de artículo: CAB-RJ45-8-xx. La longitud en metros se especifica en xx.

Existe la posibilidad de conectar un máximo de 2 RCC-02/-03 o Xcom-232i en un solo VarioTrack. Se pueden encadenar sin embargo hasta 3 si están en un sistema con varios VarioTrack o Xtender.

![](_page_44_Picture_11.jpeg)

El conmutador de terminación del bus de comunicación "Com. Bus" (8) se mantiene en posición T (terminado) salvo si los dos conectores (7) están ocupados. En este caso, y sólo en este caso, se pondrá en posición O abierta (desplazado en dirección al conmutador "DIP switch").

## <span id="page-44-0"></span>**9.2 SONDA DE TEMPERATURA BTS-01**

Las tensiones de uso para las baterías de plomo varían en función de la temperatura. Existe una sonda de temperatura opcional para corregir la tensión de la batería y garantizar una carga óptima con independencia de cuál sea la temperatura de la batería. El factor de compensación por temperatura dado por la sonda se establece con el parámetro {10036}.

Es suficiente con conectar una sola sonda sobre uno de los equipos en un sistema con varios VarioTrack conectados a la misma batería (sistema multi).

![](_page_44_Picture_16.jpeg)

Referencia para el pedido de la sonda de temperatura (incluye cable de 5m):  $RTS_01$ 

Medidas: A x | x a / 58 x 51,5 x 22 mm.

## <span id="page-45-0"></span>**9.2.1 Conexión de la sonda de temperatura (BTS-01)**

La sonda de temperatura BTS-01 opcional incluye un cable de 5m con tomas de tipo RJ11/6. Se conecta o se desconecta en cualquier momento (incluso con el equipo en funcionamiento) a la toma correspondiente (6) marcada "Temp. Sens." del VarioTrack. Introduzca la conexión en la toma (6) hasta escuchar un clic. La caja de la sonda de temperatura puede ir simplemente pegada a la batería o directamente a proximidad de ésta. La sonda de temperatura se reconocerá automáticamente y la corrección de los umbrales de tensión se aplicará inmediatamente. Si se utiliza un sistema de medición de batería BSP a proximidad de la batería, no será necesario utilizar una BTS-01. El módulo BSP contiene una sonda de temperatura interna. En caso de presencia de los 2 elementos (BTS-01 y BSP), para las

![](_page_45_Figure_3.jpeg)

correcciones de temperatura sólo se tendrá en cuenta la sonda BTS-01.

## <span id="page-45-1"></span>**9.3 MÓDULO DE RELÉS AUXILIARES ARM-02**

Este módulo externo se monta sobre riel DIN y se conecta al mismo conector que la sonda de temperatura (6), usando un cable de 5m entregado con el accesorio. Si el conector (6) ya está ocupado por la sonda de temperatura BTS, desconéctela, conecte el módulo ARM en su lugar y vuelva a conectar la sonda de temperatura al módulo ARM.

El módulo de relés auxiliares permite al VarioTrack tener 2 relés independientes, en los que la activación es programable.

La tensión y corriente máximas admisibles por estos contactos es de 16A a 230Vac/24Vdc y 3A a 50Vdc.

Se muestra qué contacto está activo cuando el LED correspondiente está encendido.

Los relés están desactivados y sin programación de fábrica. Para programar las funciones sobre estos relés auxiliares, necesitará un control remoto RCC-02/-03. Para ver la descripción de los parámetros, refiérase a la sección de programación en el cap. [8.4.12](#page-40-0) en este mismo manual.

**Todo prensa estopas no utilizado en el equipo debe protegerse de forma correcta.** Si esta instrucción no se respecta, el equipo pierde su grado de protección IP54 y puede provocar la intrusión de pequeños animales causando daños importantes que no se cubren con la garantía.

## <span id="page-45-2"></span>**9.4 MÓDULO DE VENTILACIÓN EXTERNO ECF-01**

El módulo de ventilación ECF-01 es un accesorio que se puede añadir al modelo VT-65 confiriéndole así las características del modelo VT-80. (Véanse los datos técnicos p. [56\)](#page-55-0). Este accesorio se detecta automáticamente y el límite de corriente de carga es de 80 A cuando está instalado.

El módulo de ventilación también tiene un índice de protección IP 54 y puede

estar expuesto a salpicaduras de agua sin problemas. No obstante, se procurará no exponerlo a salpicaduras de agua sucia para evitar que el lodo o partículas similares bloqueen el mecanismo.

Las instrucciones de montaje se incluyen con el accesorio.

![](_page_45_Picture_17.jpeg)

![](_page_45_Picture_18.jpeg)

c

# <span id="page-46-0"></span>**10 EQUIPOS COMPATIBLES CON LOS VARIOTRACK**

Para realizar sistemas de energía híbridos, los VarioTrack se suelen combinar con los equipos de la familia Xtender citados más adelante. Éstos formarán parte de un sistema interconectados entre sí por el bus de comunicación. La descripción completa de estos equipos se encuentra disponible en nuestra web [www.studer-innotec.com.](http://www.studer-innotec.com/) 

## <span id="page-46-1"></span>**10.1INVERSOR/CARGADOR DE LA FAMILIA XTENDER**

El VarioTrack es compatible con todos los equipos de la familia Xtender, permite realizar sistemas híbridos FV/generatriz o FV/red perfectamente coherentes. La comunicación entre el/los Xtender y el/los VarioTrack permite sobre todo sincronizar los ciclos de carga de los dos equipos. Si la función está activada por el parámetro {10037} el Xtender será el "maestro" del perfil de carga e impondrá los límites de tensión definida por su ciclo. Lo seguirá siendo incluso aunque el Xtender se apague con el botón de encendido/apagado.

Si el Xtender se apaga con el interruptor de encendido/apagado principal (sin tensión), el VarioTrack funcionará con los valores seleccionados por su programación.

> Las corrientes de carga de los equipos se suman sin prioridad. Si la corriente de carga del Xtender es por ejemplo de 100A y el VarioTrack suministra 80A, la corriente de carga de la batería podrá ser de 180A en la carga de masa (bulk).

## <span id="page-46-2"></span>**10.2MONITOR DE BATERÍA BSP- 500/1200**

Este módulo, suministrado con un shunt de 500 o 1200A permite medir la corriente, la tensión y la temperatura de la batería. Éste calcula y proporciona al sistema toda la información derivada de estas mediciones como el estado de carga, el tiempo restante antes de la descarga, el histórico del estado de carga de los últimos 5 días, etc.

## <span id="page-46-3"></span>**10.3MÓDULO DE COMUNICACIÓN XCOM-232I**

Este módulo RS232 aislado permite el acceso a la mayoría de los valores y configura equipos conectados al bus de comunicación. También dispone de una tarjeta SD que permite la adquisición de los valores medidos, de la configuración y de los mensajes generados por los equipos.

## <span id="page-46-4"></span>**10.4SETS DE COMUNICACIÓN XCOM-LAN/-GSM**

Estos dos kits permiten controlar los sistemas Xtender y VarioTrack/VarioString a través del portal web del Xcom desde cualquier lugar con acceso a internet, vía red local o vía GSM. El acceso a internet puede hacerse con un Smartphone, una Tablet o un ordenador.

## <span id="page-46-5"></span>**10.5 MÓDULO DE COMUNICACIÓN MULTI-PROTOCOLO XCOM-CAN**

Este dispositivo ofrece dos funciones principales. La primera es que permite el uso de baterías que comunican a través de un bus de comunicación CAN (típicamente las baterías de ion-litio con BMS) con los equipos de la familia Xtender/VarioTrack/VarioString. La segunda es que permite a cualquier dispositivo que tenga un bus de comunicación CAN (PC, autómata, microcontrolador) de pilotar/interrogar la instalación (Xtender/VarioTrack/VarioString) a través de protocolo propietario (Studer Public Protocol for Xcom-CAN).

![](_page_46_Picture_17.jpeg)

![](_page_46_Picture_18.jpeg)

![](_page_46_Picture_19.jpeg)

![](_page_46_Picture_20.jpeg)

![](_page_46_Picture_22.jpeg)

## <span id="page-47-0"></span>**11 EJEMPLOS DE CABLEADO**

## <span id="page-47-1"></span>**11.1VARIOTRACK + RCC-02**

![](_page_47_Figure_3.jpeg)

## <span id="page-47-2"></span>**11.2COMENTARIOS DE EJEMPLOS DE CABLEADO [11.1](#page-47-1) Y [11.3](#page-48-0)**

![](_page_47_Picture_207.jpeg)

![](_page_48_Picture_157.jpeg)

\* Las normas de instalación nacional, específica a la aplicación elegida, deben respetarse de manera imperativa y prioritaria, bajo la responsabilidad del instalador.

## <span id="page-48-0"></span>**11.3SISTEMA HÍBRIDO VARIOTRACK + XTENDER + RCC-02 + BSP + BTS-01**

![](_page_48_Figure_4.jpeg)

## <span id="page-48-1"></span>**12 MANTENIMIENTO DE LA INSTALACIÓN**

A excepción del control periódico de las conexiones (apriete, estado general), el VarioTrack no requiere un mantenimiento particular.

## <span id="page-49-0"></span>**13 RECICLAJE DE LOS PRODUCTOS**

Los equipos de la familia VarioTrack cumplen la directiva europea 2011/65/UE sobre sustancias peligrosas y no contienen los elementos siguientes: plomo, cadmio, mercurio, cromo hexavalente, PBB y PBDE.

Para la eliminación del producto, acuda a los servicios de recogida de residuos eléctricos y cumpla todas las obligaciones vigentes en el lugar de compra.

# <span id="page-49-1"></span>**14 DECLARACIÓN UE DE CONFORMIDAD**

![](_page_49_Picture_5.jpeg)

![](_page_49_Picture_6.jpeg)

#### **Directiva de Baja Tensión 2014/35/UE**

- EN 50178:1997

#### **Directiva de Compatibilidad Electromagnética (CEM) 2014/30/UE**

- EN 61000-6-1:2007
- EN 61000-6-2:2005
- EN 61000-6-4:2007/A1:2011

## <span id="page-50-0"></span>**15 TROUBLESHOOT**

![](_page_50_Picture_296.jpeg)

![](_page_51_Picture_417.jpeg)

# <span id="page-51-0"></span>**16 LISTA DE PARÁMETROS**

![](_page_51_Picture_418.jpeg)

![](_page_52_Picture_430.jpeg)

![](_page_53_Picture_438.jpeg)

![](_page_54_Picture_387.jpeg)

# <span id="page-55-0"></span>**17 DATOS TÉCNICOS**

<span id="page-55-1"></span>![](_page_55_Picture_322.jpeg)

(1): El cumplimiento del código nacional (NEC) vigente en Estados Unidos impone una corriente máxima del generador solar de 52 A para el modelo VarioTrack VT-65 y de 64 A para el modelo VT-80.

(2): La potencia del generador solar depende de diferentes elementos y dentro de los límites de tensión y potencia descritas en el cap. [4.3.1](#page-12-1)

<span id="page-55-2"></span>![](_page_55_Picture_323.jpeg)

<span id="page-55-3"></span>![](_page_55_Picture_324.jpeg)

## <span id="page-55-4"></span>**17.4PROTECCIÓN ELECTRÓNICA**

![](_page_55_Picture_325.jpeg)

## <span id="page-56-0"></span>18 INDEX

![](_page_56_Picture_24.jpeg)

![](_page_56_Picture_25.jpeg)

![](_page_56_Picture_26.jpeg)

Studer Innotec SA **VarioTrack**

![](_page_59_Picture_0.jpeg)

Studer Innotec SA Rue des Casernes 57 1950 Sion – Suiza Tel: +41(0) 27 205 60 80 Fax: +41(0) 27 205 60 88

info@studer-innotec.com www.studer-innotec.com